# ワ.資料

センターニュース より

〜〜〜〜〜〜〜〜〜〜〜〜〜〜〜

1. コンピュータネットワークにおけるRJEサーバの運用開始について (Na55)

- 2. 大学間コンピュータネットワークにおけるTSSサーバの運用開始について
	- (No. 5 0)

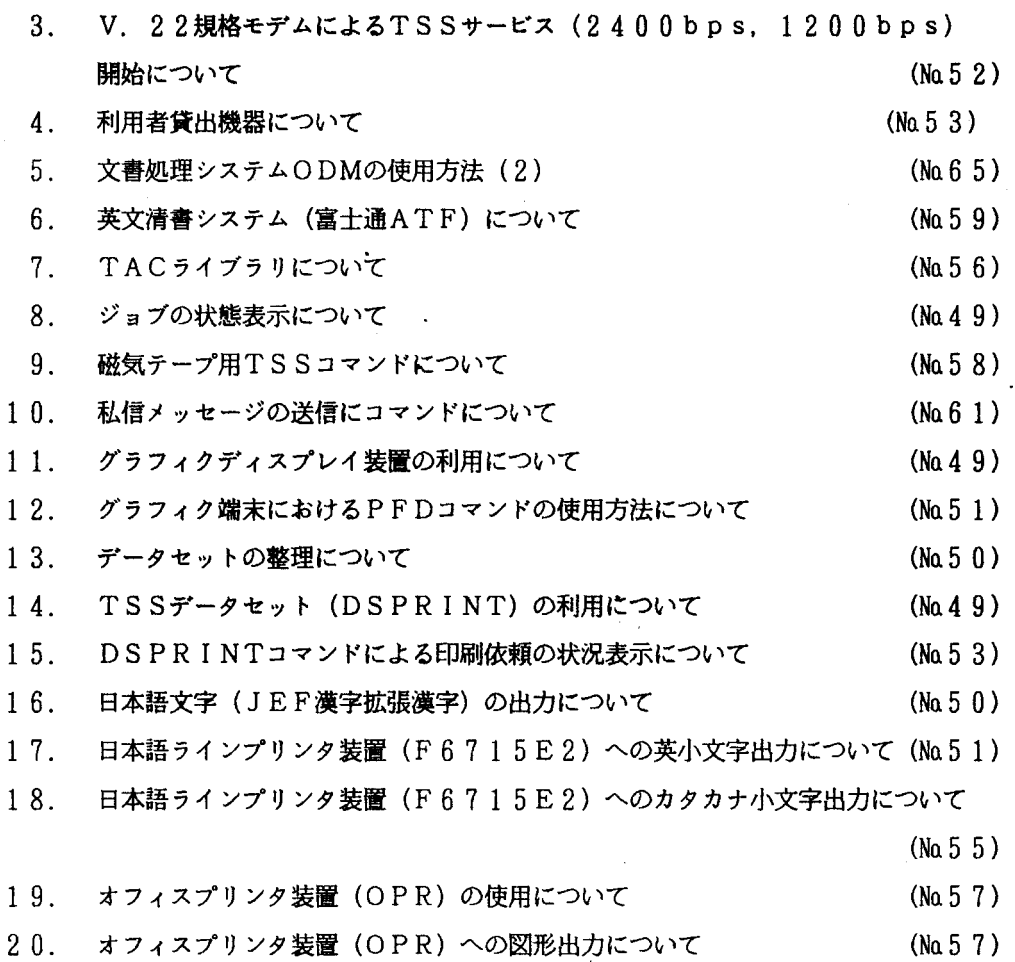

1. コンピュータネットワークにおけるRJEサーバの運用開始について

大学問コンピュータネットワークにおいて、他大学の計算機センターのコンビュータシ ステムより、本センターのシステムをRJEで利用するためのRJEサーバの運用を開始 しました。出張した場合や、共同研究における情報交換等に御利用下さい。

2. 大学問コンビュータネットワークにおける TSSサーバの運用開始について

大学間コンピュータネットワークにおけるTSSサーバの運用を開始しました。

このTSSサーバ機能とは、大学問コンピュータネットワークに加入している他大学の 計算機システムのTSS端末から依頼されたジョブを、当センターの計算機シスムで処理 する機能のことです。従って、全国の各大学の計算機システムが、大学間コンピュータネ ットワークに加入するならば、何処の大学の計算機システムのTSS端末からでも、当セ ンターの計算機システムを利用することができます。現在は、全国共同利用の大型計算機 センターのTSS端末から当センターの計算機システムを利用することができます。他大 学に出張した場合や、他大学との共同研究における情報交換に大いに御利用下さい。

3. V. 2 2 規格モデムによるTSSサービス (2400bps, 1200bps)開始に ついて

従来、交換回線の 12 0 0 b p s端末についてはVADIC仕様の音響カプラによる利 用に限られていました。最近、国際標準v.22規格モデムが開発され相当安価に入手で きるものもあります。

今後この方式のモデムによる交換回線の利用が主流となると思われますので 4 1日よ <u>りCCITT-V.22準拠のモデム(2線式全2重)によるTTY手順(2400</u> bps. 1200bps)TSSサービスを開始しています。

なお、センター側のモデムは、富士通製のF1935HA (2400bps,

1200bps)です。1200bpsによる利用の場合には、富士通製F1931Hモ デム (TTY手順、 NCU内蔵型)と、同等の仕様のものであれば接続可能ですが、購入 しでも接続できないというトラブルを避けるために. 2 2規格のモデムを購入される場合 には、センター研究開発室(内線 22 39)に御相談下さい。

4.利用者貸出機器について

現在センターでは次の装置を、利用者に貸出していますので御利用下さい。

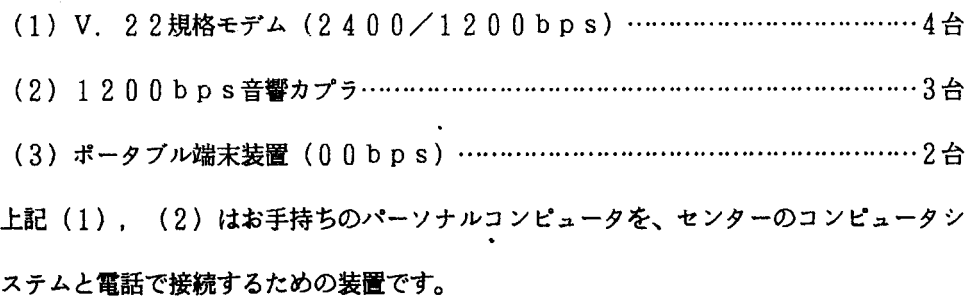

5. 文書処理システム ODMの使用法(2)

ニュースNo.6 1で文書処理システム ODMの使用法の概要を説明しましたが、今回は ODMで初めて文書を作成し、保存・印刷するまでの処理についてパネル画面を示しなが ら説明します。

#### 使用法

#### READY

ODM

ODMコマンドを入力すると「文書処理システム初期パネル」画面が表示される。

ーーーーーーーーーーーー〈 文書処哩システム初期パ本ル 〉ーー一ーーーーーーーーー 処理選択==> 0 属性定穣 l 文奮作成' 2 文書更続 3 既存文書の処理 ー 文書の表示、印刷、削除. 復写. 移動. メール発信. 4 メール受信 5 その他の機能 6 使用方法の説明 - 文書処理システムの使用方法の説明 7 PFD X 終了 ユーザ 1 D-F 9 9 9 9 時刻-10:08 - 弘用ライブラ 1)の鐙定.文奮処理システムの属性の定震 ー新規文書の作成・編集 - 既存文書の更新 文書の取出し. 文書情報表示. 文書情報変更 ー 受信メール(個人宛. メールボックス宛. 掲示板)の処理 ー 文書の登録. 文書情報一覧印刷. 発信簿処理. 宛先リスト処理.印刷依頼取消し、受信状況確認 - PFDの呼出し 文書処理システムの終了 手ム周ライブラリ :UNDEF1NED 'END'キーを押すことにより、文書処理システムは終了する.

項目「0」を選択し、ENTERキーを押すと、「属性定義パネル」画面が表示される。

------< 広性定義 >---------処理選択 == > 3 1 端末特性 - 端末の特性を定穫する.<br>2 ログ/リスト - ログ/リストデータセッ<br>3 PFキー - 端末の24ファンクショ - ログ/リストデータセットに関するパラメタを設定する. - 端末の 2 4 ファ*ソク シ*ョンキーの<mark>機能を定義す</mark>る. 4 私用ライブラリの設定

## 項目「3」を選択し、ENTERキーを押す。

ーーく ファンクションキーの定義 >ーーーーーーーーーーーー 端末におけるPFキーの機能を定義する.  $P F 1$  $P F 13$  =  $\rightarrow$  HELP  $\Rightarrow$  HELP  $P F 2$  $=$  $=$  $>$  $>$ CALL  $P F 1 4 = -$ **>RESET**  $P$ F3  $==>$  END  $P$ F<sub>15</sub>  $\equiv \equiv 5$  END  $PFA$ RETURN  $P F 16$ **>RETRY**  $= 5$  $\Rightarrow$   $\Rightarrow$ PF<sub>5</sub>  $= 2$ FIND  $P$ F 17.  $=$   $=$   $>$  $>$ SHOW **PF18**  $P F 6$ CHANGE CHANGE  $=$   $=$   $>$  $=$   $=$   $>$  $P F 7$  $==$ > UP **PF19**  $=$  $\Rightarrow$ **UP**  $P F 8$  $P F 2 0$  $=$   $=$   $>$ DOWN  $= 5$ **DOWN** PF9  $> FORMAT$  $P F 21$  $\Sigma$ EDIT  $\Rightarrow$   $\Rightarrow$  $= 5$  $P F 1 0$ LEFT  $= 5$ **PF22**  $=$  $\Rightarrow$  $\geq$   $P$   $D$   $Q$   $W$  $N$ PFII  $==$ > RIGHT  $P$ F23  $=$  $=$  $>$  $> PUP$  $PFI2$  = = > CURSOR PF24  $=$   $\Rightarrow$  CURSOR ファンクションの種類: (空白にすれば省略時の値がとられる) HELP END RETURN FIND CHANGE UP **DOWN** LEFT CURSOR NOP RIGHT PRINT 又は文書作成・更新、表示のコマンドを定義する.  $>CMD$ ...  $(J7V)$  $\mathcal{P}$ : PF10 ==> >PUP

このままのPFキーの定義でよければ、END (PF3) を押し、「属性定義パネル」画面まで

戻る。

次に項目「4」を選択し、ENTERキーを押す。

- - - - - - - - - < 利用者属性変更パネル > - - - - - - - - - - - - - 設定成功 私用ライブラリの設定 \*\*\*私用ライブラリ名 ===> 'F9999.ODM.TEXT (完全修飾名指定、ただし「は除く) 処理選択 = = = > 1 1. 新規割当ての時、上記\*\*\*の部分に私用ライブラリ名を指定 かつ必要なら以下を指定 スペース割当て (初期置) ===> 10 (TRK. 省略値:10) スペース割当て(増分量)===> 5 (TRK. 省略筐: 5) ディレクトリプロック数 ===> 10 (省略键:10) 2. 私用ライブラリの切り替えの時、上記\*\*\*の部分にそのライブラリ名 を指定

ここでは必ず、「私用ライブラリ名」を入力し、初めてODMを使用する時には「私用ライブラ リ」を新規割り当て(処理選択:1)にする必要がある。尚、この画面は、ODMを使用する時に は必ず処理しなければならない。画面右上に「設定成功」と表示されたならば正常処理が行われた ことを意味する。ENDキー(PF3)を押し、「文書処理システム初期パネル」まで戻す。

「文書処理システム初期パネル」で項目 flJを選択し、 ENTERキーを押す。

**ーーーーーーーーーーーーーーーーーーー 風境定義 >ーーーーーーーーーーーーーーーー** 単語(基本) ==> 'PFD. ・JDICTLIB'<br>- パスワード ==> 蹄部名 **単語 (私用)** ==> パスワード ==> パスワード =<br>-'PFD. KDICTLIs' ライブラリ名 ==>  $=$   $\geq$ パスワード コニン ilis テキスト守クロ メンパ名 (1 :勤作 FDMS SAVE. AL L 1 (1:本文 2 : 目次 3:索引)<br>2 (1:編集 2 : 清書) l' (1 :1量定あり 2 :指定なし} ==> 1 : 1 : 動作 2:停止) ==>  $=$  $\rightarrow$  1  $\Rightarrow$  2  $\Rightarrow$   $\qquad$   $\cdot$ 文書データ 自動週遭慢縫 退避ファイル名 対象文書 表示形式 ページ形式

ENTERキーを押す。

 $\overline{a}$ 

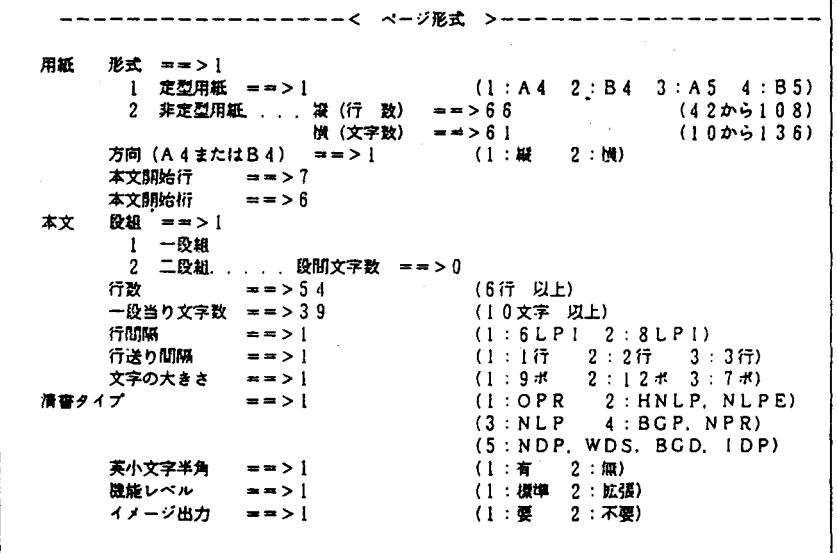

ENTERキーを押す。

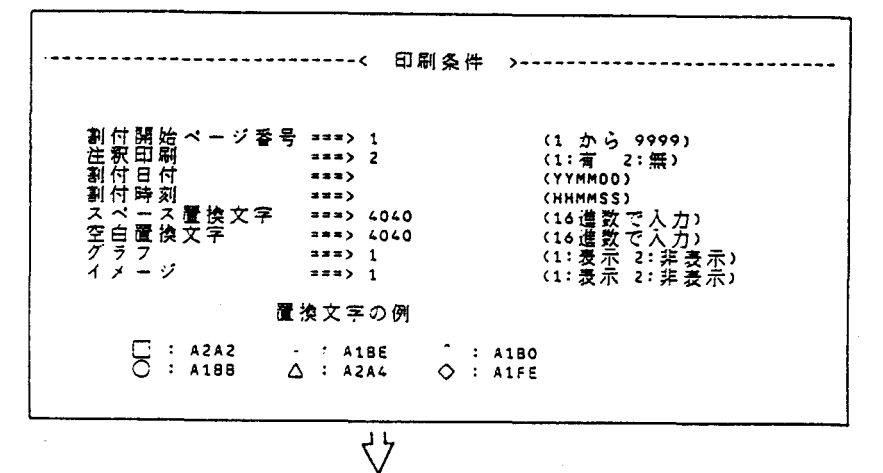

ENTERキーを押すと、文書入力可能な画面になる。

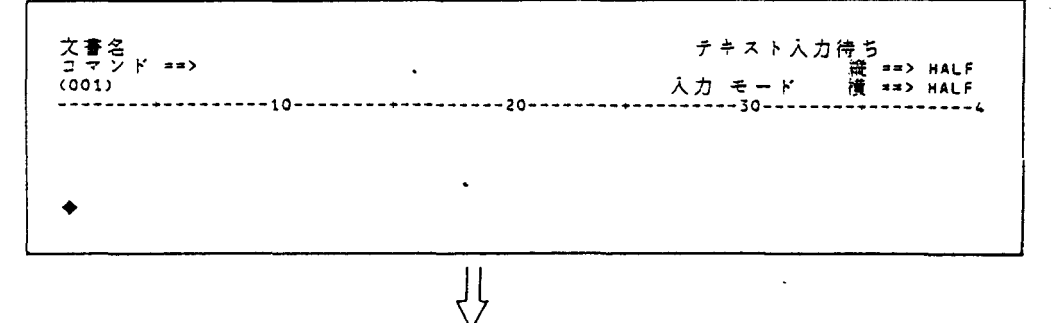

この画面で、文書の作成を始めることができ、ローマ字、カタカナ文字をコマンド入力行に入力す

日付〉

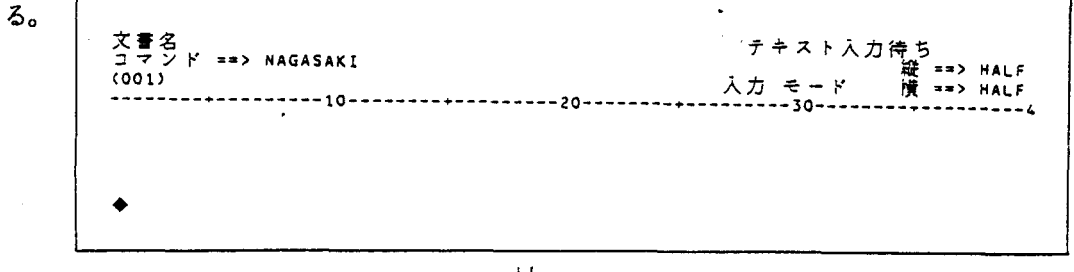

JĻ

ENTERキーを押すと変換される。

 $\mathbf{f}$ 

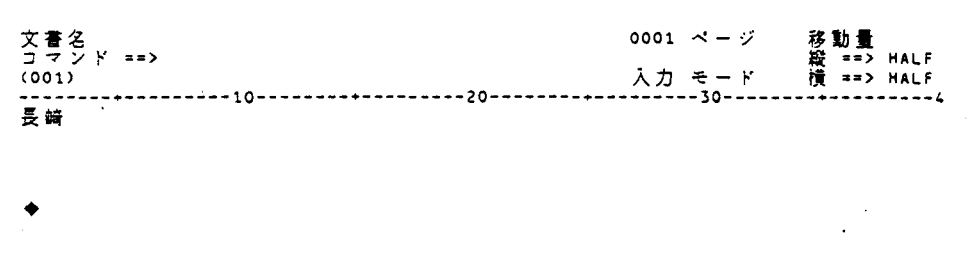

文書作成の詳細は、センタ一発行の「文書処理システムODMの使用法」を番照されたい。 文書作成を終了する時は、 ENDキー (PF 3)を押す。以下の画面が表示される。

〉ーーーー-ーーーーーーー一一一ーー ーーーーーーーーー一一ーーーーーー〈 編集後処理 文奮の表示 ー 〈ニンム〉<br>- 私用・共用ライブラリへの保存 メール発信 - 文書のメール発信 文笛の印刷 文書の再編集 6 グラフ処理 ー グラフ組込み処理 処理選択 ==> 2 表示 -<br>2 保存<br>3 メー 4 印刷 再編集  $\ddot{\phantom{0}}$ U

「保存」する時は、項目 f2Jを選択し、 ENTERキーを押す。

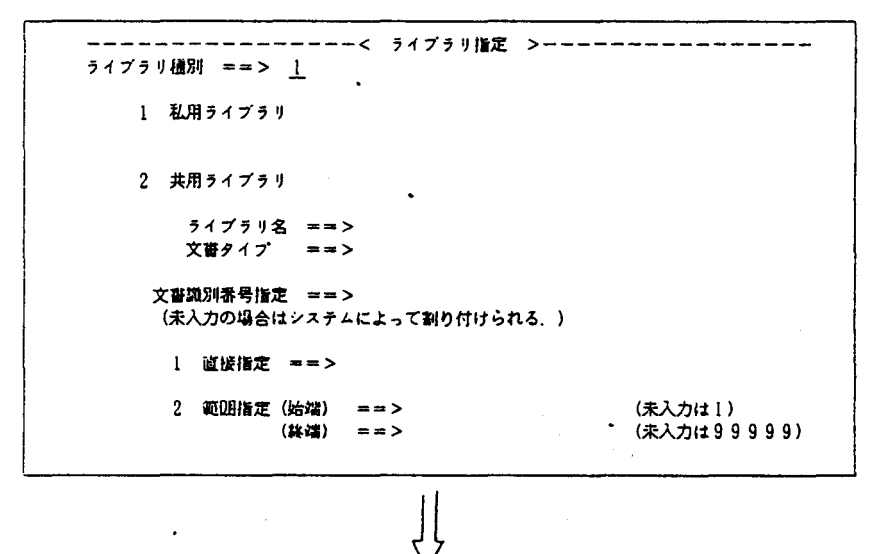

保存すべき文書は、私用ライブラリに登録するので「1」を選択する。

ーーーーーーーーーーーーーー 文書情報変更**返示 >--------------**--文嘗情報. 文音<br>カナ文書<br>小学文書<br>作所有 即<br>保存 即の<br>保存 即の  $\perp$ カナ文嘗名 作成日  $=$   $\Rightarrow$  85.05.25 所有者  $=$   $\ge$   $P9999$ ==> <u>ライブラリ蜜</u> {日本語) 保得朋隈 注択「  $\perp$  $\bigcup$ 

(文書名は省略可) ENTERキーを押す

文書名を入れる時は、本文の中でコマンドにより入力することができる。

再び「編集後処理」画面に戻り「2! (保存)と入力する。画面右上に「保存完了」と表示される。

------< 編集後処理 >------------- 保存完了 文書作成-------<br>処理選択 ===> 2 文書の表示<br>私用・共用ライブラリへの保存<br>文字書の印刷<br>文字書の再編集<br>文ラフ・図形の組込み処理<br>グラフ・図形の組込み処理 表示<br>保存 守--『d'a, 'qda  $\frac{2}{3}$ ○<br>○<br>白刷 ル発信 白刷<br>再編<br>グラ  $\pmb{\mathcal{L}}$  $\overline{\mathbf{S}}$ · 図形処理 -

作成文書を印刷するときは、「4」 (印刷) と入力し、ENTERキーを押す。

文書作成一一一一一一一一一・2 印刷出力先〉一一一一一一一一一一一一一一一一一一-出力先 === 1 ~昔宋. .. .. . .. .... ~書交プリンタ名目吋 Lι87 文審議.8IJ番号: ~~ '冒F <sup>2</sup>-i:!:ンタ・・・・・・出力クラス ===>口 一一一一一一一一一一 弓=- <sup>4</sup>炉ー・・・司令・・・・・・・・・・・・・・司令 印刷認数子ロ> <sup>1</sup>(1・ 255) I 1 ZZ\_> 0 ベ ー 復号iA ....一一一一一一一一一一一一一一..I I 2 a==) 0 割付開始ベージ番号目=> 1 (1 9999) <sup>I</sup>:3目的 <sup>o</sup> 印刷ベージ筏盟 ( <sup>1</sup> 9999) 1 ) <sup>4</sup> ......) 0 開始::=:r) 1 7==,,) 9999 I 5 ===> <sup>0</sup> 印刷文書形式===) 1 I 6 ===> 0 1 標古瞳 2 印刷時指定 I 7 -==> 0 印刷方式==吋 I 8 :::1\_> 0 <sup>1</sup> パッチ <sup>2</sup> オンライン ・-ー・・+・・ー・・噌ー・ーーー・--・ ジョブ文指定(パッチ印刷方式野有効) ==・> //FOOll? J09 CLASS=F ==-> 11\* =.:a=> 112 =-=) 11-

・出力先……プリンタ装置に出力させたい時は、「1|を指定し、端末プリンタ名==>の所にプ リンタ端末 I Dを入力する。センター内の日本語ラインプリンタ装置(NLP)に出 力する時は、出力先==>2を指定し、出力クラス Dを入力する。 ・印刷方式…1. バッチ, 2. オンラインの2通りあるが、少量文書の時は、2オンラインを使用

> する。「1バッチ」を指定した時は、バッチ処理が自動的に起動されるので、ジョブ 文指定の===>にJOB文を作成する。

**,** 

 $ENTER$ キーを押す。  $\begin{array}{c|c}\n & \downarrow \\
\hline\n\downarrow \\
\hline\n\downarrow \\
\hline\n\downarrow\n\end{array}$ 形式白書> 2 1 定型肩書正 : 2 (1:A4 z非定型局経.......凝<f手 数) ===> 68 横〈文字数】::=) SO 方向( Aらまた:-:B4 ) === > 1 (1 :議長 2: ~員長} 本文開始行 ===> 4 (1行(NLP) HNLP / NLPEは3行) 以上 方向( A4 または B4 または B4 または B4<br>本文開始行 ===> 4<br>本文開始桁 ===> 4<br>2. 1 - 1 - 93組 ....... 1 一段組 二没組.......... 段間文字数 ===> ! 行 数 ===) 50 -~当文字数目的刊 行間陽 電==) t 行送り胡繍 ==.a) 文字の大きさ ロ=> t 文三日字明隔 日=> 1 本文の配置形式白書> 1 1 t用 紙 1ページ ==> 1<br>1ページ.....ページ間文字数 ===> 0<br>2ページ....ページ間文字数 ===> 0 -< ベージ形式 >----------------ベージ文字数が用紙より大  $(1:44 2:84 3:45 4:85)$ (半行間隔の倍数) 用 紙 ' 丹  $\ddot{\cdot}$ 出力装置: BGP2 -<br>51<br>P:  $\frac{1}{\pi}$ - のみ有効) ーー しょうしょう 置 :<br>---<br>,',', --,',<br>,', }333 :<br>|<br>| -TJ - a。 ,44L'a ール しゅうしゅう しゅうしゅう しゅっとう しゅっとう しゅっとう しゅっとう しゅっとう しゅっとう しゅっとう しゅっとう しゅっとう しゅっとう しゅっとう しゅっとう しゅっとう しゅっとう しゅっとう しゅっとう しゅっとう しゅっとう しゅっとう しゅっとう しゅっとう しゅっとう しゅっとう しゅっとう しゅっとう しゅっとう しゅっとう しゅっとう |<br>|<br>2222 **以上的一种人物的人物,它们的人物的人物,它们的人物的人物,它们就会** ' THrv 本 文

-用紙形式には 1定型用紙、 2非定型用紙の 2通りがある。 (1定型用紙はOPRに出力する場合、 2非定型用紙はBGP. NPR. NLPに出力する場合)

・用紙を本文間で、矛盾を生じないように値を設定する。もし値の設定ミスがあれば、ENTER キーを押した時、画面の右上にメッセージが表示される。

用紙の型と出力形式

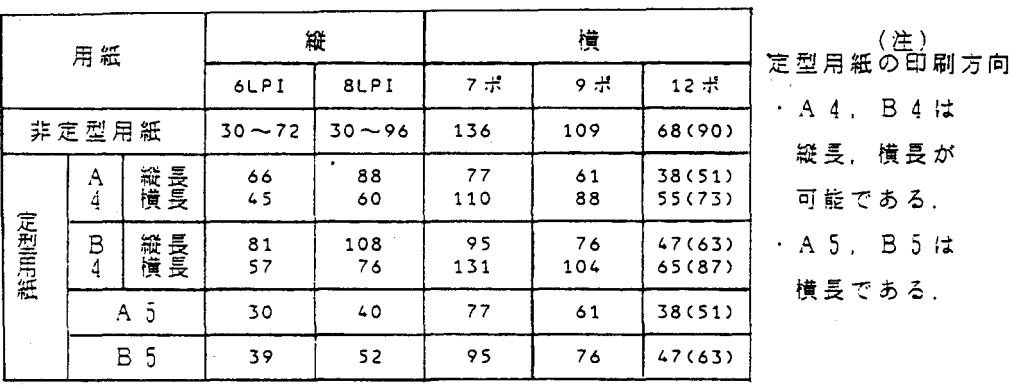

ー<br>コ

2 , N P R 2 における 3 / 2 0 印字間隔の場 .<br>-文、ゆリ MMロハ戸U **。**  $\overline{1}$ 

ENTERキーを押す。

KDP800I REQUEST STARTED, REQUEST NUMBER IS 00439  $x \times x$ 

ENTERキーを押す。

KDP800I REQUEST STARTED, REQUEST NUMBER IS 00439<br>KDP801I REQUEST ENDED, REQUEST NUMBER IS 00439  $\overline{\phantom{a}}$ 

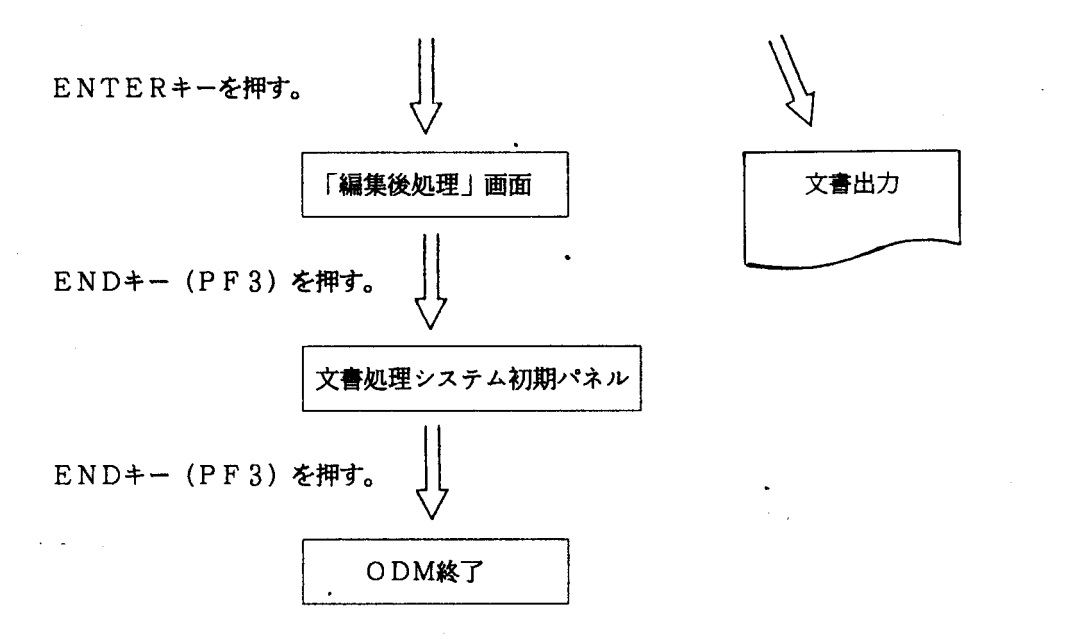

 $\ddot{\phantom{a}}$ 

 $6.$ 英文清書システム (富士通ATF) について

英文清書システム (Advanced Text Formatter for science)は、TSS処理のもとで、英論文の作成・清書出力を行うシステムです。 文章ばかりでなく、表・グラフ・数式・図版なども作成することができます。字体には、 ローマン体,イタリック体,サンセリフ体,スクリプト体があります。次に出力例を示し ます。

<文章>

ABCDEFGHIJKLMNOPQRSTUVWXYZ abcdefghijklmnopqrstuvwxyz ABCDEFGHIJKLMNOPQRSTUVWXYZ abcdefghijklmnopqrstuvwxyz ABCDEFGIII JKLMNOPQRSTUVWYYZ  $abcdefghijklmnopqrsluvwyz$ ABCDEFGHIJKLMNOPQRSTUVWXYZ abcdefghijklmnopgrstuvwxyz ABCDEFGHI JKLMNOPQRSTUVWXYZ abcdefghijklmnopgrstuvwxyz a ac De TGKS JKLWROGQ RSTUUWIYO alcdefghiftlmnapgratuumxyz

- マン体太字 タリック体太字

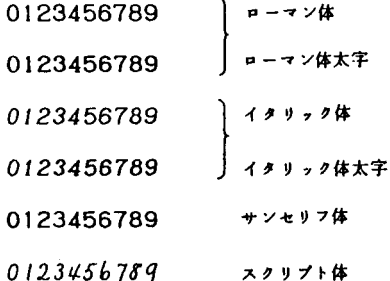

<グラフ>

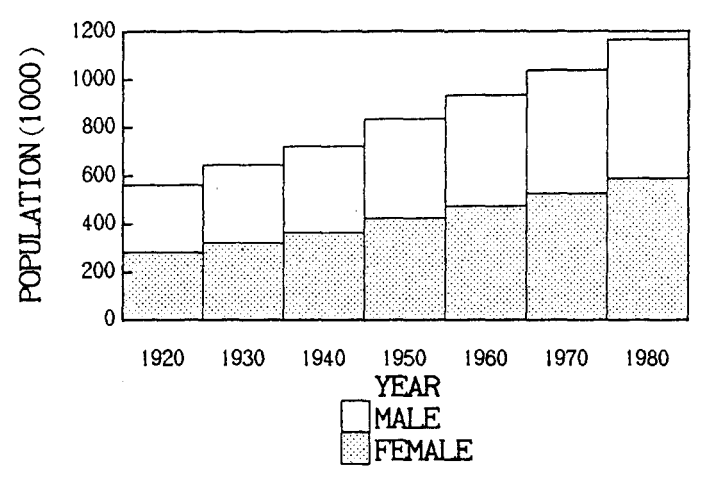

Fig.4.2 BAR GRAPH

<表>

Table 2.1 VALUE OF  $\Sigma N$   $M^{-3}S^{-1}$ 

| <b>TEMPERATURE</b> | D-T                   |
|--------------------|-----------------------|
| 1.5 KEV            | $2.0 \times 10^{-28}$ |
| 15.0               | $1.5 \times 10^{-25}$ |

<数式>

$$
Y = \int_{-\infty}^{\infty} \exp Z \, dZ
$$
  
2H<sub>2</sub>+O<sub>2</sub>→2H<sub>2</sub>O

ATFでは、TSSのEDITコマンドにより、文章、文章に対する種々な命令(強制 改行、字体)、清書する場合のレイアウトをテキスト(入力データ)として作成し、端末 装置または日本語ラインプリンタ装置に清書出力を行います。

ATFの処理一覧は、次の通りです。

 $\ddot{\phantom{1}}$ 

ATFプログラム一覧

| プログラム名        | 対応コマンド          | 機能概<br>顨                                                                    |
|---------------|-----------------|-----------------------------------------------------------------------------|
| 文章版編集清書プログラム  | FORMAT          | 英文章を端末,ラインプリンタ装置又は端末<br>用清書済みファイルに編集清書する。                                   |
| 文章版清書出力プログラム  | PAGEOUT         | 端末用に編集清書された英文章のファイルの<br>指定部分だけを清暮出力する。                                      |
| 数式版編集清書プログラム  | N <sub>LP</sub> | 英文章,表,グラフ及び数式を日本語ライン<br>プリンタ装置又はNLP用清書済みファイル<br>に編集潜むする。                    |
| 数式版清書出力プログラム  | NLPPAGE         | NLP用に編集された表、グラフ及び数式を<br>含んだ英文章のファイルの指定部分だけを清<br>審出力する.                      |
| つづりチェックプログラム  | SPELL           | 入力データの単語のつづり誤りを調べ、つづ<br>りを修正して正しいつづりの入力データを作<br>成する.                        |
| 確認表示プログラム     | DISTARY         | 表を清書イメージに類似した形式で端末に出<br>力する。また、グラフデータ及び数式データ<br>のシンタックスチェックの結果を端末に出力<br>する. |
| 間合せプログラム      | TEACH           | ATF命令の構文の説明やATFの使用例を<br>端末に出力する.                                            |
| 単語帳作成プログラム    | $\cdot$ WORDS   | 単語帳ファイルの作成や,単語の追加,削除<br>を行う.                                                |
| 化学式辞書更新プログラム  | SYMBOL          | 化学記号ファイルの化学式の追加、削除を行<br>Ď.                                                  |
| 文字パターン確認プログラム | FONT            | ユーザ定義の文字パターンを花文字で表現し<br>たものを、日本語ラインプリンタ装置に出力<br>する。                         |
| 文字パターン変更プログラム | UPDPAT          | ユーザ定義の文字パターンを文字パターンフ<br>ァイルに登録する.                                           |

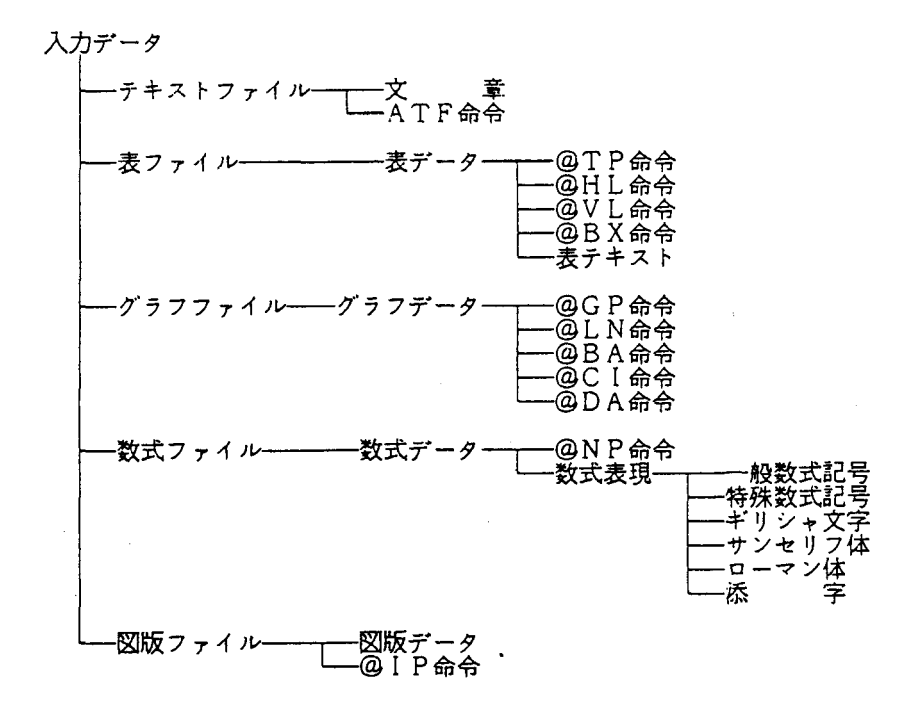

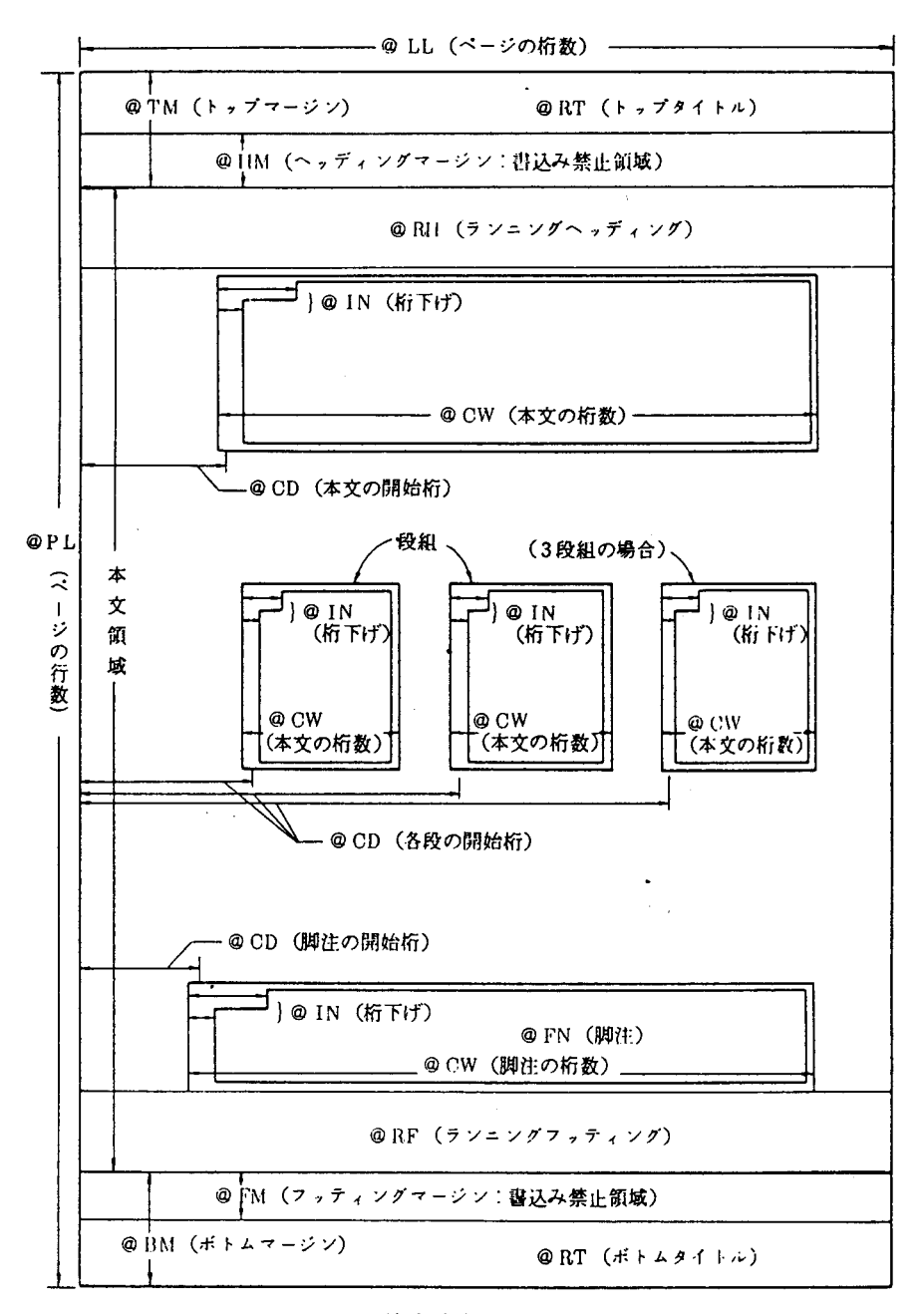

清書論文のレイアウト

使用例 (テキスト名: ATFN1. TEXT) - 下線は入力を示す

#### LOGON TSS Fxxxx P(ATF)

 $\ddot{\phantom{a}}$ 

#### **READY**

#### EDIT ATFN1 TEXT

00010 @PL 30 00020 aLL 70 00030 aIN 0-4 00040 aDS ON 00050 ---- Advanced Text Formatter for science ---- aBR 00060 1. A conversational system for editing 00061 and printing scientific papers. @BR 00070 2. Eleven kinds of useful commands 00071 for formatting the paper. aBR 00080 3. Sixty-five kinds of control words 00081 for editing paragraphs, tables, graphs, 00090 mathematical expressions, and chemical 00091 or physical formulae. aBR 00100 4. Four kinds of print types for printing on the NI

END SAVE

**READY** 

#### 10 NLP FROM(ATFN1.TEXT) JOB(\*)

@ L...\*....1.....\*....2.....\*....3.....\*....4.....\*.....5

#### **3** //FXXXXA JOB > CLASS=B

NLPコマンドでは、ATFN1. TEXTの内容を日本語ラインプリンタ装置へ清書出力 するバッチジョブを起動しますが、JOB文の生成を行いませんので、②が出力された後③の ようにJOB文を入力してください。JOB文には、リージョンサイズの関係でBクラス以上 のジョブクラスを指定して下さい。」この後、出力要請をかけ、出力結果を受け取って下さい。 ---- Advanced Text Formatter for science ----

- 1. A conversational system for editing and printing scientific papers.
- 2. Eleven kinds of useful commands for formatting the paper.
- 3. Sixty-five kinds of control words for editing paragraphs, tables, graphs, mathematical expressions, and chemical or physical formulae.
- 4. Four kinds of print types for printing on the NLP.

<ATF命令について>

@PL. • • • • • .ページの行数

aLL.......ページの桁数

@IN. . . • • • .桁下げの桁数

@DS ON....清書出力を1行おきに出力

aBR.......強制改行

ATF命令iこはその他いろいろありますが、詳しい説明は下記マニュアルを御審照下さい。

1. FACOM ATF 解説書(英論文編集清書システム)

2. FACOM ATF 使用手引書(英論文編集清書システム)

この例のATF入力データは、英小文字の使用できる端末で作成しています。しかし、 英大文字、英小文字を指定する ATF命令がありますので、英小文字の使用できない端末

(センターの第 lTSS端末室の装置)で英大文字のみを使用しでも、英小文字のATF 清出力を得ることができます。

7. TACライブラリについて

TACライブラリは、高級言語(FORTRAN, COBOL等)で作成するには困難 な機能や、高級言語で直接利用できないマクロ命令などの機能を高級言語で作成したアプ リケーションプログラムから利用できる様にしたライブラリで「基本ライブラリ、「サー ビスライブラリ」、「制御ライブラリ」、「端末入出力ライブラリ」及び「データセット ライブラリ」の5種類に分類されています。

次にライブラリ一覧を示します。

| ライブラリ名<br>(ロードモジュール名) | 人口点名<br>(呼出し名) | 쁒<br>機<br>能<br>擬            |
|-----------------------|----------------|-----------------------------|
| QALTER                | QALTER         | キーワード文字列で囲まれたテキスト文字列の変更を行う。 |
| QAND                  | QAND           | バイト単位に論理積をとる.               |
| <b>QANUCK</b>         | QANUCK         | 文字列が英数字が調べる。                |
| QAPHCK                | QAPHCK         | 文字列が英字か調べる.                 |
| QBDCNV                | QBDCNV         | 2進数整数をパック形式の10 進数に変換する。     |
| QBECNV                | QBECNV         | 2 進数整数を EBCDIC 数値列に変換する.    |
| QBIT                  | QBITOF         | ビットのオフ操作を行う.                |
|                       | QBITON         | ビットのオン操作を行う.                |
| QBITBL                | QBITBL         | ビット単位のブール 演算を行う.            |
| <b>GBITCK</b>         | QBITCK         | ビットのオン/オフ状態を調べる。」           |
| QBITCP                | QBITCP         | ビット単位の比較を行う。                |
| QBITMV                | $-Q B I T M V$ | ビット単位の転送を行う.                |
| QBITNO                | QBITNO         | オンビットの数を調べる.                |
| QBNKCK                | QBNKCK         | 文字列が空白が調べる.                 |
| QBSRCH                | QBSRCH         | 32 ビット構成のキーワードの検索を行う.       |
| QCHANG                | QCHANG         | 文字列の変更を行う。                  |
| QCOMPA                | QCOMPA         | 文字列の比較を行う.                  |
| QDBCNV                | QDBCNV         | パック形式の10進数を2進数整数に変換する.      |
| QDBLNK                | QDBLNK         | 文字列から空白のみ消去する。              |
| QDMPET                | QDMPET         | 連続領域を,ダンプ出力形式に変換する.         |
| QEBCNV                | QEBCNV         | EBCDIC数値列を2進数整数に変換する.       |

表1 基本ライブラリー覧表 (続く)

| ライブラリ名<br>(ロードモジュール名) | 入口点名<br>(呼出し名) | 要<br>能<br>概<br>機                |
|-----------------------|----------------|---------------------------------|
| QEOR                  | QEOR           | バイト単位に排地的論理和をとる.                |
| QERROR                | QERROR         |                                 |
| QERRO1                | QERROI         |                                 |
| QEXCNV                | QEXCNV         | 16 進表現の EBCDIC数値列を2進数整数に変換する.   |
| QFIELD                | QFIELD         | 文字列を,空白を区切り記号にして任意の数のフィールドに分ける. |
| QINDEX                | QINDEX         | 文字列よりキーワードを捜す.                  |
| QMOJCK                | QMOJCK         | 文字列がキーワード文字列と一致するか調べる.          |
| QNUCHK                | QNUCHK         | 文字列が数値列として正しいものか調べる.            |
| QOR                   | QOR            | バイト単位に論理和をとる.                   |
| QPCKUP                | QPCKUP         | キーワードに囲まれた文字列を取出す.              |
| QSBSTR                | QSBSTR         | バイト単位の転送を行う.                    |
| QSETLR                | QSETLR         | 文字列を指定位置に右詰め又は左詰めで格納する.         |
| QXECNV                | QXECNV         | 2進数整数を 16 進表現の EBCDIC数値列に変換する.  |
| QXFILD                | QXFILD         | 文字列を,指定区切り記号に従い任意の数のフィールドに分ける.  |
| QXINDX                | QXINDX         | 文字列より存在するすべてのキーワード文字を捜す.        |

表1 基本ライブラリー覧表 (読き)

表2 端末入出力ライブラリー覧

| ライブラリ名<br>(ロードモジュール名) | 入口点名<br>(呼出し名)       | 能<br>要<br>機<br>概                   |
|-----------------------|----------------------|------------------------------------|
| <b>¥ANSWR</b>         | <b><i>¥ANSWR</i></b> | 継続指定を許した、端末からのデータ入力を行う。            |
| <b>¥DUMP</b>          | <b>¥DUMP</b>         | 領域 ダンプを端末に出力する.                    |
| ¥STSIZ                | ¥STSIZ               | 端末の論理行サイズを変更する.                    |
| <b>¥TGET</b>          | <b>¥TGET</b>         | 端末からデータ入力を行う.                      |
| ¥TPG01                | ¥TPG01               |                                    |
| ¥TPG05                | ¥TPG05               |                                    |
|                       | <b>¥TPG06</b>        |                                    |
|                       | ¥TPG07               |                                    |
|                       | ¥TPG08               |                                    |
| $*$ TPUT              | ¥TGET                | 端末へのメッセージ出力を行う。                    |
| <b>¥TPUTG</b>         | YTPUTG               | 端末へ促進メッセージを出力し,返答データを端末から入力する。     |
| TVATTN                | TVATTN               | アテンション出口の登録、削除を行う。                 |
| TYCLOS                | <b>TYCLOS</b>        | 端末入力ライブラリの終了処理を行う。                 |
| T¥PUT                 | T¥PUT                | 端末又は SYSOUT へのメッセージ出力を行う.(EDITモード) |
|                       | <b>T¥PUTI</b>        | 端末又は SYSOUT へのメッセージ出力を行う(ASIS モード) |
|                       | T¥PUT2               | 宛先指定でメッセージを端末に出力する。                |
| T¥PUTG                | T¥PUTG               | 端末又はSYSOUTへ促進メッセージを出力し、返答データを端末又   |
|                       |                      | は SYSINから入力する.                     |
| TYTYPE                | T¥TYPE               | 端末のタイプや属性を取り出す.                    |

表3 サービスライブラリー覧

 $\mathcal{A}^{\mathcal{A}}$ 

 $\mathcal{L}_{\rm{max}}$  ,  $\mathcal{L}_{\rm{max}}$ 

 $\label{eq:2.1} \frac{1}{\sqrt{2}}\int_{0}^{\sqrt{2}}\frac{1}{\sqrt{2}}\left(\frac{1}{\sqrt{2}}\right)^{2}d\theta.$ 

 $\sim 10^{11}$  km s  $^{-1}$ 

 $\frac{1}{\sqrt{2}}$ 

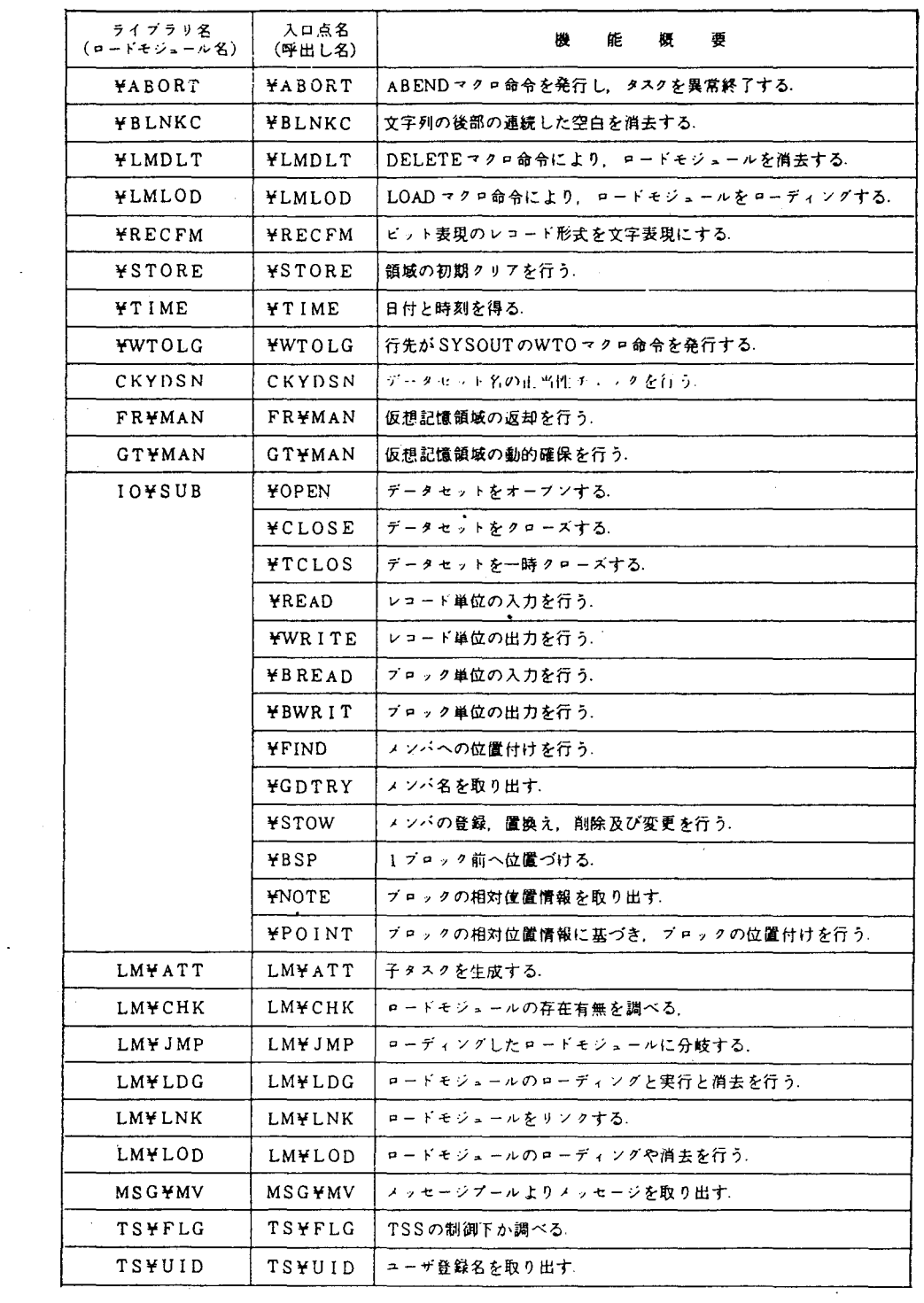

 $\mathcal{L}_{\text{max}}$  and  $\mathcal{L}_{\text{max}}$ 

表4 制御ライブラリー覧

| ライブラリ名<br>(ロードモジュール名)」 | 入口点名<br>(呼出し名) | 皓<br>櫻<br>鄄<br>機         |
|------------------------|----------------|--------------------------|
| TSS¥CM                 | <b>TSSYCM</b>  | 共通ライブラリ川の制御テーブルが定義されている。 |
| <b>TSSYER</b>          | <b>TSS¥ER</b>  | 共通ライブラリ用のエラー出力を行う。       |
| <b>TSSYIN</b>          | TSS¥IN         | - 制御テーブルの初期設定を行う。        |

〈使用例〉

2進数整数(701413)をEBCDICコードの数値列に変換する。

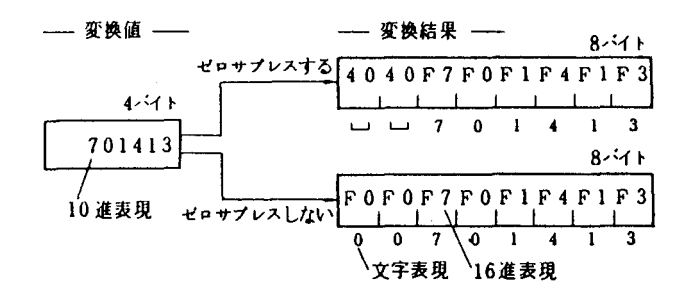

|CALL QBEC (11.12.13.14 L 15J)

11:変換された結果が返えされる領域 12:変換結果格納バイト位置(先頭 1) 13:変換結果格納バイト長 14:変換値 15:ゼロサプレス指示サイン(0 ゼロサプレス, 0以外 ゼロサプレスしない)

FORTRANプログラム例

CHARACTER\*8 11  $12=1$  $13=8$ 14=701413 CALL QBECNV(11, 12, 13, 14, 9) WRITE(6,1)I1 1 FORMAT(lH A8) STOP END

詳細は下記マニュアルを番照して下さい。

fFACOM OSN/F4 TAC/L1B解説書」

8. ジョブの状態表示について

ジョブの終了時刻(ターンアラウンドタイム)、およびTSSの使用端末数を表示するコマ ンドに、「STATEコマンド、@STコマンド」があります。御利用下さい。

使用例1. (ジョブの終了状態、 TSS使用端末数)

#### **READY**

**STATE** 

JDE1361 TIME=14.20.34 DATE=85.02.06 JDE3271 USERS=0024 ・ー・ーー ① PROCESSING ANS (A--06'TH 14:17 B--06'TH 14:20 C--06'TH 13:15) ----- 2

① TSSの使用端末は、 24台である。

表示された時刻の受け付けジョブが、現在終了していることを表わしている。

② クラス別ジ aプの終了した日と、時刻を表わす。

Aジョブ… 14:17.Bジョブ… 14:20. Cジョブ… 13 : 1 5

使用例2. (ジョブの待ち状態)

READY

#### ast WAITING 2 JOBS ON B CLASS CN(11) WAITING 1 JOBS ON F CLASS CN(11)

Bクラスに 2件. Fクラスに l件の実行待ちジョブがあり、その他のクラスには実行待ち ジョブが煩い。

9. 磁気テープ利用TSSコマンドについて

磁気テープへの書き込み処理をした後、書き込まれたデータの確認の為に、次のコマン

ドを作成しましたので御利用下さい。

1) @MTLISTコマンド

磁気テープ上のボリューム名、データセット名、順序番号等をリストアップする。

く入力形式>

#### READY

#### **AMTLIST**

コマンド入力後、会話型リモートパッチジョブ(JOB識別名:L)が起動され、コン ソールへ磁気テープのマウントメッセージが表示されます。

マウントメッセージに従い、磁気テープをセットします。その後は、デマンド出カジョ プと同じです。

<出力例>

FACOM OSIV/F4 SYSTEM UTILITY TAPE LABEL INFORMATION . VOLUME = U00005 -MTLIST- DATE=85.07.12 ER=U00005 , LABEL=(0001, SL) , DCB=(RECFM=VS, BLKSIZE=01220, LRECL=01216) , DSN=ACTLM.LOAD

ER=U00005 LABEL=(0002 SL) DCB=(RECFM=F BLKSIZE=00768 LRECL=00768) DSN=ZUKEI.DATA

2) @MTDUNPコマンド

磁気テープ上に書き込まれているデータの内容を、 16進コード及び文字型でリストア

ップする。

く入力形式>

READY

aMTDUMP N(X)

Xは、データ順序を 10進数で指定する。

但し、槙準ラベル形式 (LABEL=SL)の磁気テープは、下図の構成になっており、 見出しラペルや終わりラベルもデータと見なされますので、データ順序番号の指定に御注 意下さい。

ノンラベル形式 (LABEL=NL) では、データのみで構成されているので、データ 順序の通りです。

コマンド入力後は、 @MTL1 STコマンドの場合と同様です。

磁気テープボリューム上のラベル構成

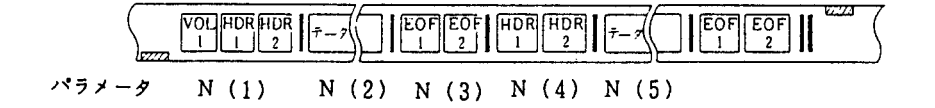

# <出力例>

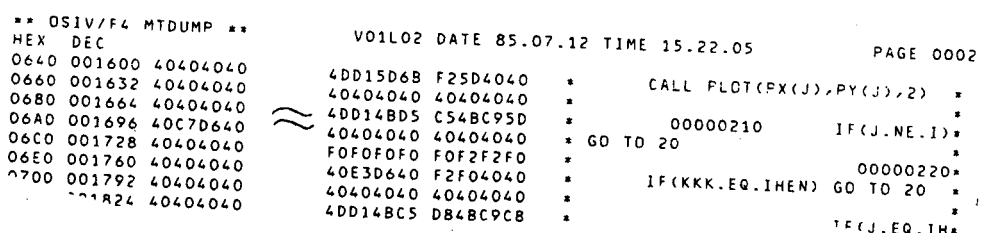

10. 私信メッセージの送信コマンドについて

ほかのTSSユーザに、私信メッセージを送信するコマンドに 'SENDコマンド'が あります。これは、相手がLOGON中にただちに送信する場合と、 LOGONコマンド によりセッションを開設した時に出力される場合とがあります。この機能によりコンピ品 ータを使った簡単なMAIL処理を行うことができます。

<入力形式〉

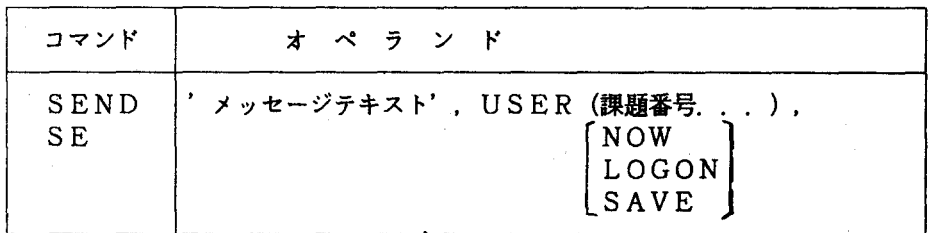

User. . メッセージを送信する相手のユーザ課題番号. 20課題まで

NOW. . . .即時に送信

Logon. . 即時に送信を指定. 但し、相手がLOGON中でない時は、

メッセージは保存され、次の LOGON時に出力される

Save... 即時に送信しないでメッセージは保存され、次のLOGON

• 時に出力される

<使用例>

課題番号Fxxxxの人ヘメッセージ「ショクジ ニ イキマショウ」を、即時に送信 する。

READY

SEND 'ショクジニイキマショウ'.USER(FXXXX). NOW

送信相手 (FXXXX) が使用中でないときは、次のメッセージが表示されます。

USER(S) FXXXX NOT LOGGED ON.MASSAGE CANCELED

送信相手が使用中の時は、 BNTERキー (RETURNキー)が押下された直後に送信メッセージが 出力され、末尾に発信者の課題番号も出力されます。また、数行にわたるメッセージを送 借する場合は、コマンドプロシジャでメッセージテキストを作成してから送信すると便利 です。以下に、その例を示します。

#### 使用例

(コマンドプロシジャのデータセット名A.CLISTとする)

EDIT A CLIST

010 SEND '-ーーー-ーー--ーーーーーーーーーーーーー『ーーーー-ーーー-------ー', USER(FXXXX) NOW 020 SEND '-- ZEMI NO KAISAI NI TUITE ---------',USER(FXXXX),NOW 030 SEND '--- 14:00 KARA 17:00 MADE -------'/USER(FXXXX)/NOW 040 SEND 'ーーー DAI 123 KYOUSITU Nl OITE -ーーーー『・, USER FXXXX) NOW ----------------', USER(FXXXX), NOW

#### EDIT

END SAVE

**READY** 

EX A

1 1.グラフィックディスプレイ装置の利用について

現在、作図処理においてはXYプロッタ装置がよく使用されています。何回もプログラムの 修正が必要になる場合には、図形をグラフィックディスプレイに表示しながら修正を行い、完 成図をXYプロッタ装置かNLPIこ出力するようにすれば効率よく図形処理ができます。

例 PSPを組み込んだFORTRANプログラムを実行して出力した図形データを、グラ

フィックディスプレイ上に表示する。

(1)プログラムの作成

```
OIMENSION X(903) YS(903) YC(903) Y(903) 
   CALL PLOTS(0.70.7167 'EXAMPLE')
   CALL PLOT(10.,10.,-3)
   RAO=3.141S926S3/180. 
   00 10 ITH=1 901 
   X(ITH)=FLOATCITH-l) 
   YS(ITH)=SIN(X(ITH)*RAO) 
   YC(ITH)=COS(X(ITH)*RAD) 
   Y(ITH)=YS(ITH)+YC(ITH) 
10 CONTINUE 
   CALL SCALE(X, 25., 901, 1)
   CALL SCALE(YS, 10., 901, 1)
   CALL SCALE(YC, 10., 901, 1)
   CALL SCALE(Y, 10.7901, 1)YSO=-YS(902)/YS(903) 
   CALL AXIS(0. YSO , 8H-->THETA - - 8, 25.0,0.0, X(902), X(903))
   CALL AXIS(O. 0.O 8HFCTHETA) 8 10.0 90.0 Y(902) Y(903)) 
   YS(902)=Y(902) 
   YS(903)=Y(903) 
   YC(902)=Y(902) 
   YC(903)=Y(903) 
   CALL LINE(X, YC, 901, 1, 0, 0)
   CALL LINE(X, YS, 901, 1, 0, 0)
   CALL LINE(X, Y, 901, 1, 0, 0)
   CALL PLOTECPSP) 
   STOP 
   ENO
```
①画面に表示する場合は、サブルーチン PLOTSで図形データセットのメンパ名(この場合

EXAMPLE)を指定する。

(2) TSSコマンドによる図形表示

READV ALLOC F(FT16F001) DA(TEST.GRAPH) NEW - $DIR(1)$  SP(20 20) T  $---$  ① READV FORT77 PSP.FORT77 FIXED ----- 2 FORTRAN 77 COMPILER ENTERED END OF COMPILATION END OF GO, SEVERITY CODE=0 READV GDPGO TEST M(EXAMPLE) ーーーーー ③ GDP ENTERED

①新しく図形データセット TEST.GRAPHを作成する。既存のデータセットに機番 16を割り当

てる場合には、 NEW以下のパラメータを省略する。

②ソースプログラム PSP.FORT77を実行して①で割り当てられた図形データセット

TEST.GRAPHにメンバEXAMPLEで、図形データを格納する。

GDPGOコマンドにより、図形データを両面に表示する。

0: EXAMPLE .XXXXXX.XXXXXX

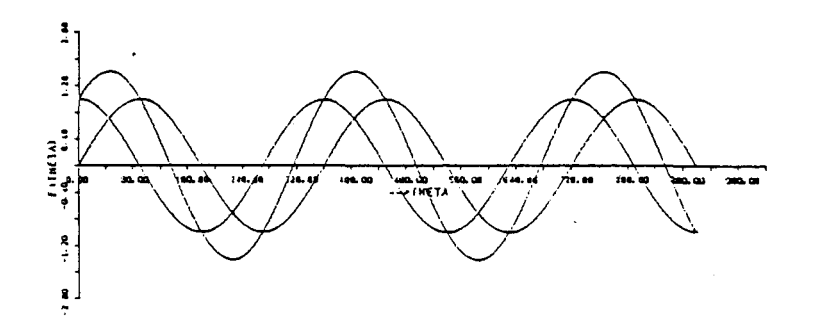

図1. P S Pによる出力図

#### 最後に ENDを入力して図形表示を終了する。

12. グラフィック端末におけるPFDコマンドの使用方法について

今回、センター 2階、特殊端末室に設置しましたグラフィック端末装置で、 PFDコマ ンドが使用できる様になりましたのでお知らせします。

F9434B端末 (20インチ, カラー: 2台) の場合

 $\overline{a}$ READY<br>PFDG J ー

F9431C端末 (14インチ, モノクロ;1台)の場合

 $\stackrel{\cdot}{\cdot}$ READY l

 $\overline{ }$ FEF

上記のコマンドを投入すると、次の様な PFDの初期メニュー画面が出力されます。

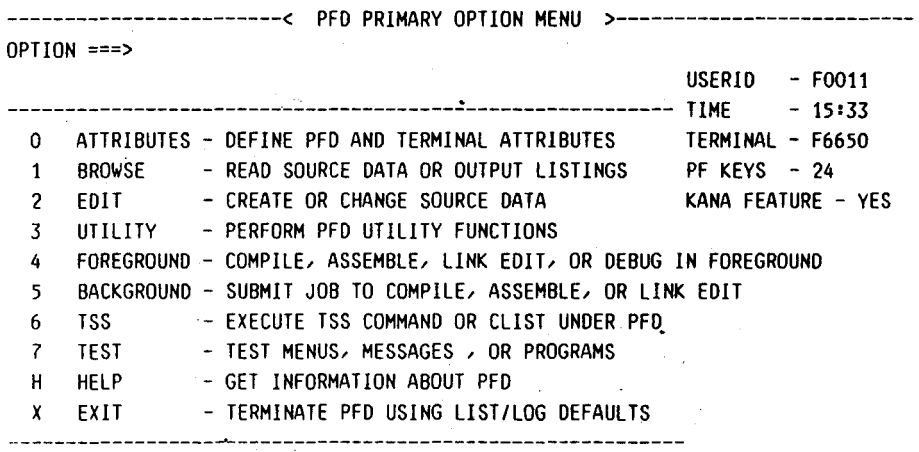

PRE5S ENO KEY TO TERMINATE PFO THROUGH PFO TERMINATION MENU

PFDGでJ又はA以外を入力した時はコードエラーとなり、下記のメッセージが表示さ

れます。

# \*\*\* CODE ERROR J OR A TYPE IN \*\*\*

尚、PFDの使用方法については「OSⅣ/F4 MSP PFD使用手引書」を参して 下さい。

13. データセットの整理について

センターでは、 1課題当たりのデータセット使用量を 3MB. 20個までに制限しています。 不要なデータセットは、早めに削除して下さい。個数が 20個以上の場合は、区分データセッ トに複写し直すなど適当な処理を行って下さい。なお、データセットの確保量はDSLIST コマンドで表示した場合、 PHYSICAL SPACEにあたります。

【次にTSSによる処理例を示します。】

- (1) データセットの未使用領域を解放し使用量を減らす。
	- 〈イ )Fnnnn.ABC.FORTの解放 **READY** RELEASE ABC.FORT 〈ロ )Fnnnn.DEF.FORT Fnn n n .GHI .DATAを解放 READY RELEASE (DEF.FORT GHI.DATA)

データセット名は先頭の課題名を除いたデータセット名すべてを指定する。

- ( 2 ) データセットを削除する。
	- 〈イ)F n n n n AAA. FORTの削除 READY DELETE AAA 〈ロ)Fn n n n .BBB. FORT(A)の削除〈区分データセット〉 READY DELETE BBB(A)
- (3) 区分データセットに複写し直す

順データセット Fnnnn. AAA. FORTを区分データセットFnnnn.

BB. FORT (AA)に複写する。

### **READY** COPY AAA.FORT BB.FORT(AA)

(4) 同一課題の不要領域を解放する。

同一課題すべてのデータセット中での不要領域を解放するTSSコマンドで

"61RELEASE"コマンドがあります。

使用例

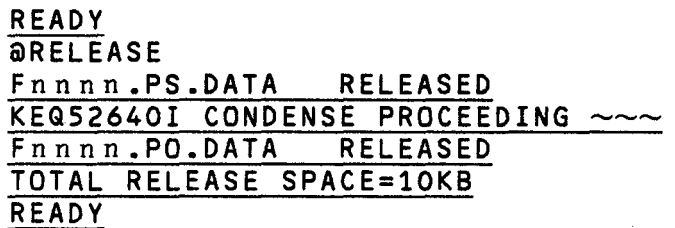

但し、このコマンドの実行には、時聞がかかりますので、なるべくセッション開始時に実行 する様にして下さい。

14. TSSデータセット (DSPRINT) の利用について

データセットの内容を、直接プリンタ装置に出力する処理プログラム (DSPRINT) が 使用できます。以下にDSPRINTの主な特長を示します。

- (1) TSS端末と同じ場所にあるプリンタ装置に、センターのラインプリンタに出力されるよう なリストが得られる。(印刷制御文字付きのデータセトの場合)
- (2 )複数のTSSユーザから、同時に同じプリンタ装置に出力依頼ができる。
- (3)出力依頼したTSSユーザはプリンタ出力の開始/終了を待たずに、直ちに次のコマンドが 入力できる。
- (4)データセットの内容の必要な部分を、編集(行範囲,カラム範囲の指定)して出力すること fできる。
- (5)プリンタ装置に対する印刷(1ページの行数,行間隔.用紙の前後の空白行数)の指定がで きる。

DSPRINTを使用する時、出力先の'プリンタ装置名'を指定します。この'プリンタ 装置名とは、ホストコンピュータがその装置を識別できる様に決めた英字で始まる 4文字の 固有名のことです。

くセンター内〉

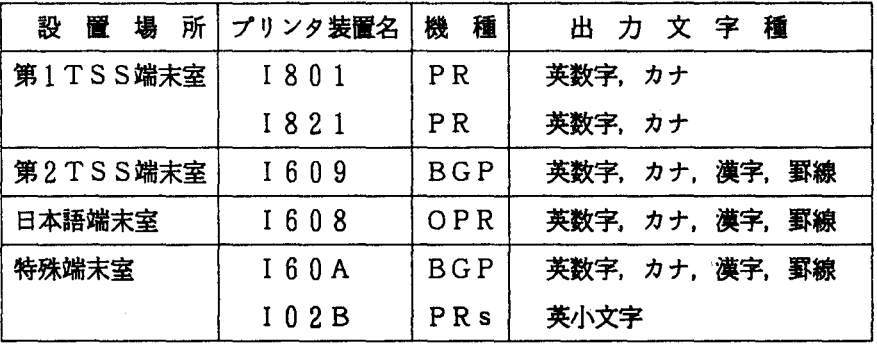

くセンター外〉

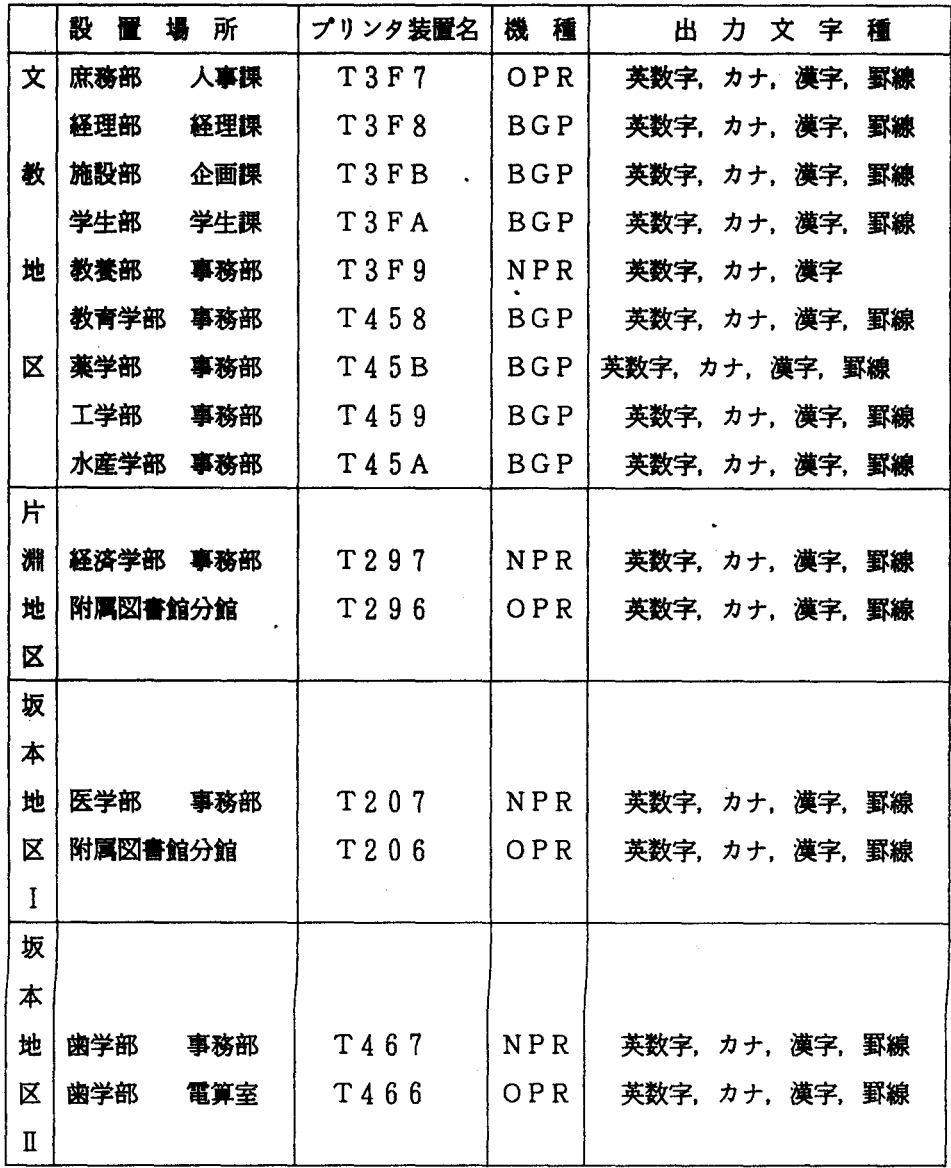

DSPRINTの使用例

FORTRAN原始プログラム (データセット名:PROG. FORTに格納されているも のとする)のプログラムリストを、プリンタ装置(プリンタ名: 1801)に印刷する。

**READY** DSPR1NT PROG.FORT 1801 REQUESTED QUEUED (#nnnnn) 通番 READY : #nnnnnはシステム発行の処理

傾詳しくは、下記マニュアルを書照して下さい。

FACOM OSIV/F4 TSSデータセットプリント(DSPRINT)使用手引書V01用

15. DSPRINTコマンドによる印刷依頼の状態表示について

「DSPRINTコマンド」入力後、「DSPOPERコマンド」を用いて、印刷状況の問 い合わせができます。入力は次のとおりです。

入力形式

$$
\begin{array}{cc}\n\overrightarrow{r} - \overrightarrow{y} + \overrightarrow{y} + \overrightarrow{z} \\
& \overleftarrow{w}{w} \overrightarrow{w} \overrightarrow{z} \\
& \underline{Q} [ (\overrightarrow{r} \overrightarrow{y} \times \overrightarrow{z}) ] \\
DSPOPER STATUS N [ (\overrightarrow{r} \overrightarrow{y} \times \overrightarrow{z}) ]\n\\& P [ (\overrightarrow{r} \overrightarrow{y} \times \overrightarrow{z}) ]\n\\& (ALL)\n\end{array}
$$

データセット名: 内容識別修飾子まで含めて指定る。データセットが区分編成である場 合は、メンバ名も指定する。

依頼番号 依頼番号に対応する出力依頼の状況が表示される。

Q 9 . 現在出力待ちとなっている出力依頼の数を知りたいとき指定する。

LLを指定するとすべてのプリンタに対する出力依頼の数が表示され る。

- N : 現在出力待ちとなっている出力依頼のユーザ登録名、依頼番号を知り たいときに指定する。
- P : 出力依頼を行ったプリンタの状態を知りたいときに指定する。
- 16. 日本語文字(JEF漢字拡張漢字)の出力について

拡張漢字(JIS第1、JIS第2水準文字以外)を日本語ラインプリンタ装置へ出力 させる場合には、次に示すようにDD文のパラメータに"DCB=(OPTCD=U)"を指定 して、処理を行って下さい。

(例) DD名:FT06F001の場合

-パッチ処理

IIGO.FT06FOOl DD DSYOUT=O, 11 DCB=(OPTCD=U RECFM=UA BLKSIZE=384)

.TSS処理

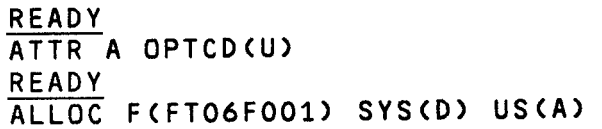

1 7. 日本語ラインプリンタ装置 (F6715E2)への英小文字出力について

1階、オープン入出力室に設置している日本語ラインプリンタ装置(F6715E2) には、英小文字を出力できます。出力させる場合、次に示す様に、 DD文のパラメータ に"UCS=SC2"を指定し、処理を行って下さい。但、この時、カタカナ文字は出力さ れません。

(例) DD名 : GO. FT06F001の場合

IIGO.FT06FOOl DD SYSOUT=A UCS=SC2

(出力例)

abcdefghijklmnopqrstuvwxyZ

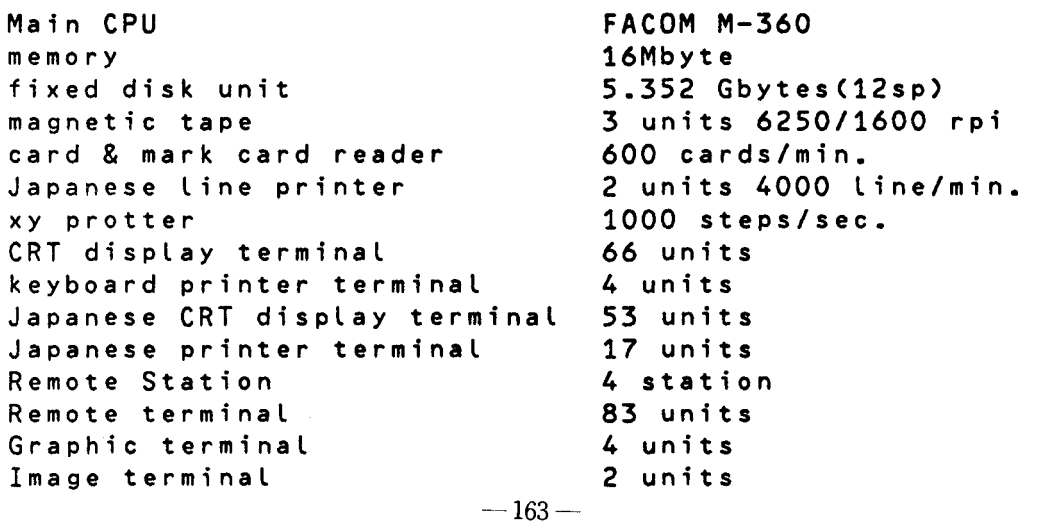
18. 日本語ラインプリンタ装置 (F6715E2)へのカタカナ小文字の出力について 1階、オープン入出力室に設置している日本語ラインプリンタ装置(F6715E2) には、カタカナ小文字も出力できます。

出力させる場合は、次に示す様に、 DD文のパラメータに 'UCS=SC3'を指定し、 処理を行って下さい。

(例) DD名 : GO. FT06F001の場合

IIGO.FT06F001 DD SYSOUT=A UCS=SC3

(出力例)

アイウ工オカヰクケコ ヲヲヲヲヲ ヤヤヤヤヤ 宇ヤヤ宇宇 ABCD 12345

但し、出力例の様にUCS=SC3を指定すると、英小文字は出力できません。

19. オフィスプリンタ装置(OPR)の使用について

事務局人事課、附属図書館経済学部分館、附属図書館医学分館、歯学部電算室にオフィ スプリンタ装置を設置していますが、この装置は、通常のプリンタ装置(連続用紙使用) と比べ種々の点で使用上異なる所があります。

- (1) DSPRINTコマンド使用時に用紙の選択ができます。 (オペランドに LA (A4), LA (B4) を指定)
- (2) DSPR 1 NTコマンドで図形出力ができます。

(使用の詳細は、次項へ説明する)

(3) COBOLプログラムにおいて、あらかじめ定めた形式(フォーマット)で印刷す ることができます。

又、画面のハードコピーをとる場合には、A4版の用紙のみをセットしてPRINT キーを押下すれば、コピーが早くなります。

20. オフィスプリンタ装置 (OPR)への図形出力について

オフィスプリンタ装置には、文字ばかりでなく図形情報 (XYプロッタ情報)も出力させる ことができます。これは、 XYプロッタへ出力する機番 (FORTRANの場合FT16FO 01) をファイル(データセット)へ割り当てて、 XYプロッタ出力ジョブを実行させて、 D SPRINTコマンドでオフィスプリンタ装置へ出力させる方法です。

但し、図形情報のファイルを作成するためのFORTRANプログラムは、ロードモジュー ルの形式で実行させ、オペランドに ' PSP (NLP) ' を指定します。

次に使用方法を示します。

#### 使用例

.FORTRANプログラムソースリスト

(データセット名をFnn n n. XYP. FORTとする:標潜形式) 00010 C 00020 C \*\*\*\*\*\*\* PSP CIRCULAR POLYGON \*\*\*\*\*\*\* 00030 C 00040 00050 00060 00070 00080 00090 00100 00110 00120 00130 00140 00150 00160 00170 00180 00190 00200 00210 00220 00230 00240 00250 00260 00270 00280 00290 00300 00310 00320 00330 OIMENS10N 1BUF(1024) PX(24) PY(24)  $IHEN=24$ SR=6.2831853/1HEN  $R = 6$  $DO 10 I=1, IHEN$  $FI=SR*(I-1)$  $PX(I)=R*COS(FI)+10.$  $PY(I)=R*SIN(FI)+10.$ 10 CONTINUE CALL PLOTS(IBUF 1024)  $IHLF = (IHEN-1)/2$  $I=1$  $J=1$ CALL PLOT(PX(1) PY(1) 3) DO 30  $L=1$ , IHLF. DO 20 KKK=1, IHEN  $J = J + L$ 1F(J.GT.IHEN) J=J-1HEN CALL PLOT(PX(J), PY(J), 2) 1F(J.NE.l) GO TO 20 lF(KKK.EQ.lHEN) GO TO 20 lF(J.EQ.IHEN) J=O  $J=J+1$  $l = J$ CALL PLOT(PX(J), PY(J) 3) 20 CONTINUE 30 CONTINUE CALL PLOT(O.O, 0.0, 999) STOP ENO

この FORTRANプログラムのロードモジュールを作成する。

#### REAOY

FORT XYP FIXEO OBJ(ABC)

LINK ABC LOAO(XYP(N01)) FORTLIB

XYP. LOAD (NO 1)を実行させ、図形情報データセットを ZUKEI. DATAとし、

OPR装置: I608のA4版の用紙へ出力する。

 $\overline{\phantom{a}}$ n R <u>READT</u><br>ALLOCATE F(FT16F001) DA(ZUKEI.DATA) NEWa H n u 一'」 UNIT(PUB) SP(10 10) TR CAT **READY** |<br>|<br>|<br>| n<br>H F E nu--ELRU-na-LL XYP.LOAD(NO1) 'PSP(NLP)'<br>Adver AFE-edFE-A-nFAH-NT ZUKEI.DATA 1608 LA(A4) DOC **READY** 注

(注: B 4版へ出力させる場合は、'B 4'とする。)

但し、現在のところオフィスプリンタ装置へ図形情報を出力させる場合、その情報量が

32Kバイト以上になると、完全な形では出力できません。

く出力例>

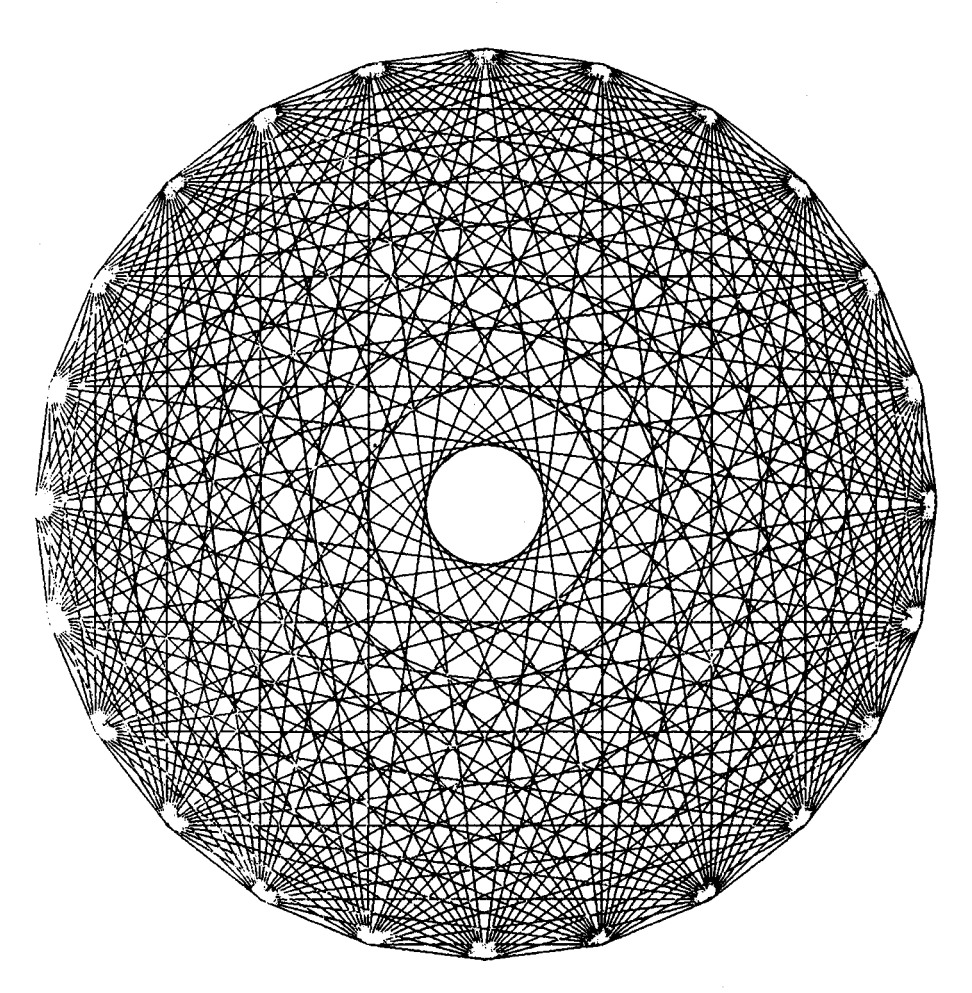

#### 全国共同利用大型計算機センター広報物目次一覧

(1 985年版)

1. 北海道大学センターニュース ………………………………………………… 169 2. 東北大学大型計算機センターニュース ……………………………………… 172 3. 東京大学大型計算機センターニュース ……………………………………… 175 4. 名古屋大学大型計算機センターニュース …………………………………… 184 5. 京都大学大型計算機センター広報 …………………………………………… 189 6. 大阪大学大型計算機センターニュース ……………………………………… 196 7. 九州大学大型計算機センター広報 ……………………………………………… 200

# 北海道大学 センターニュース

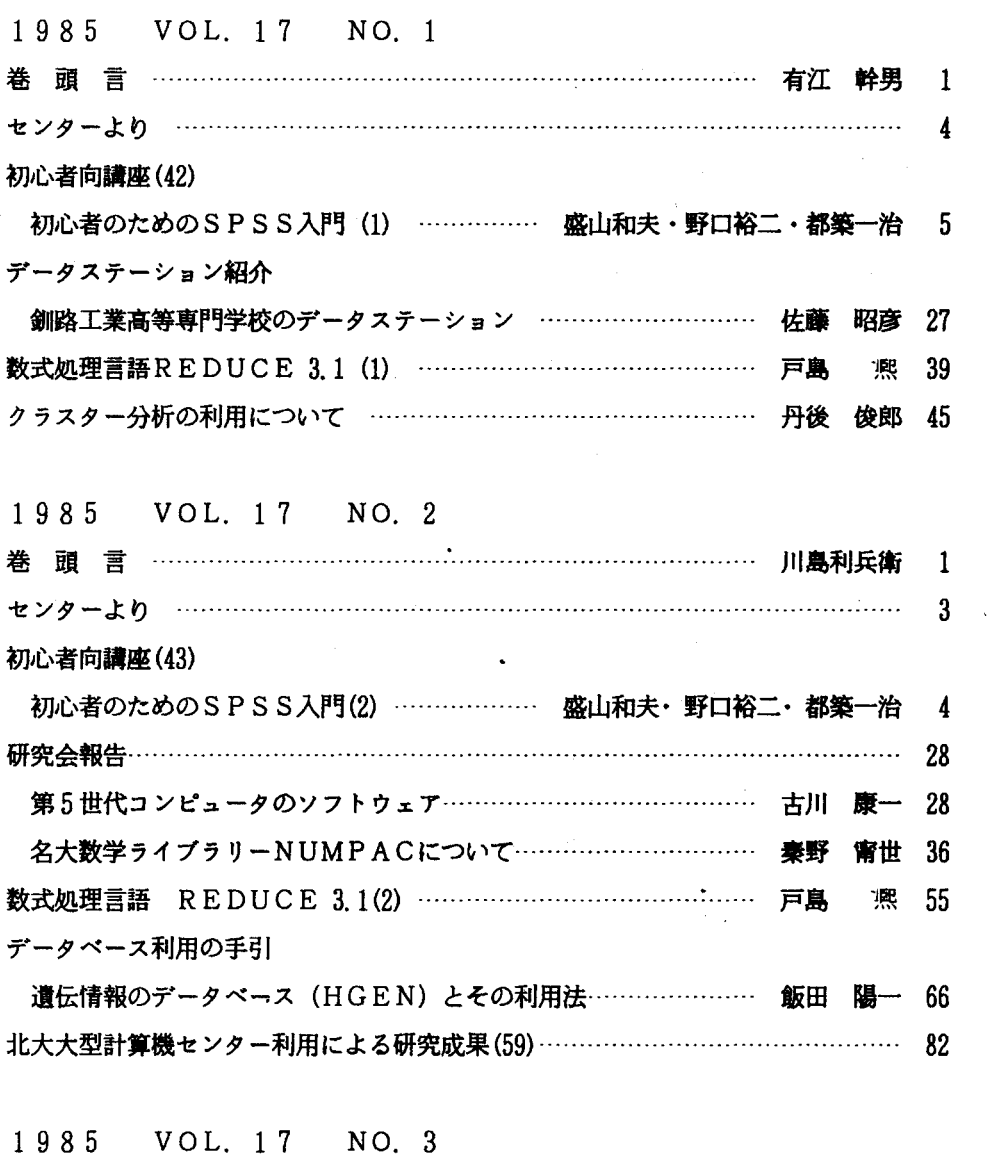

巻 頭 言一一一一一一一一一一一一一一………………........…...・<sup>E</sup> ・..........…白漬 晴久 1

 $\langle \phi, \phi_1 \rangle$  ,  $\phi_2 \in \mathcal{S}$ 

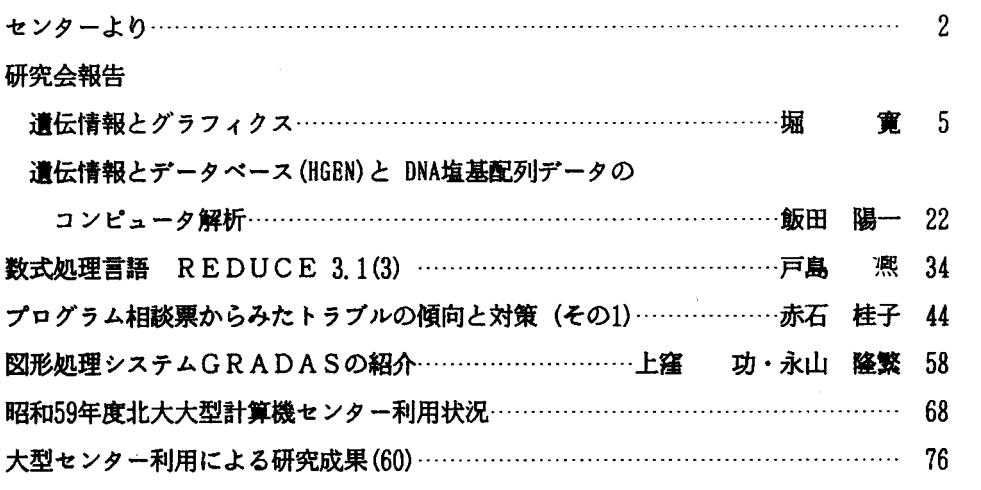

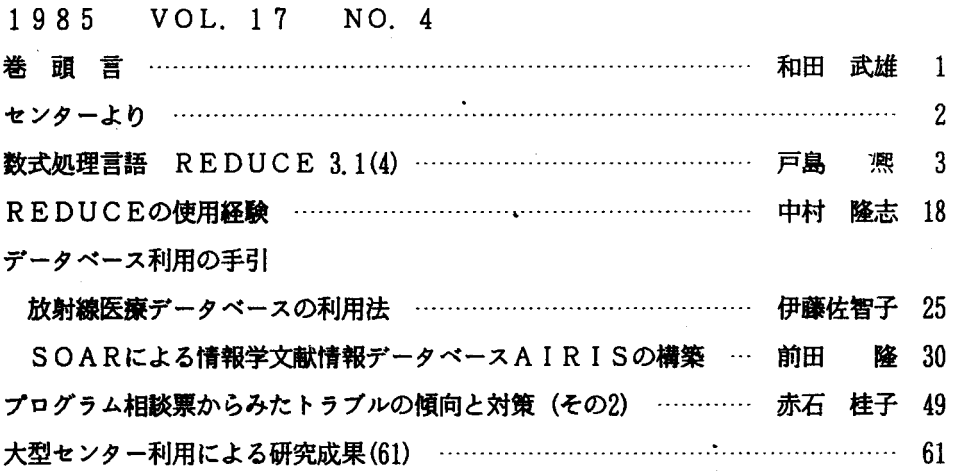

1985 VOL. 17 NO. 5

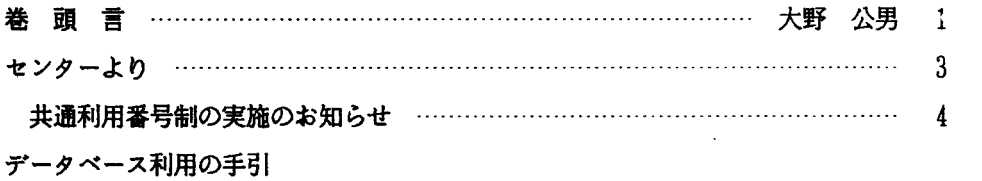

# 農業経済統計データベース (AL T S) とその利用方法

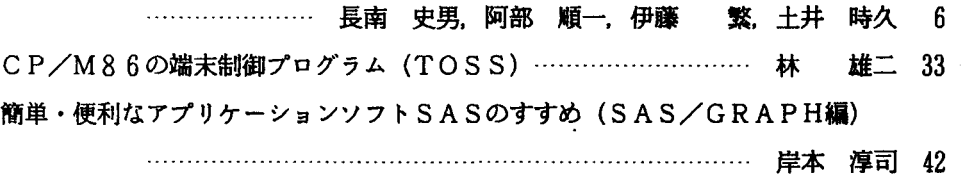

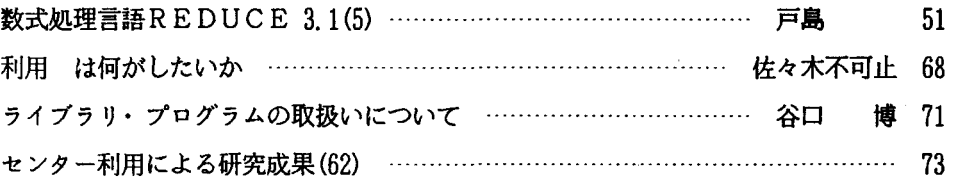

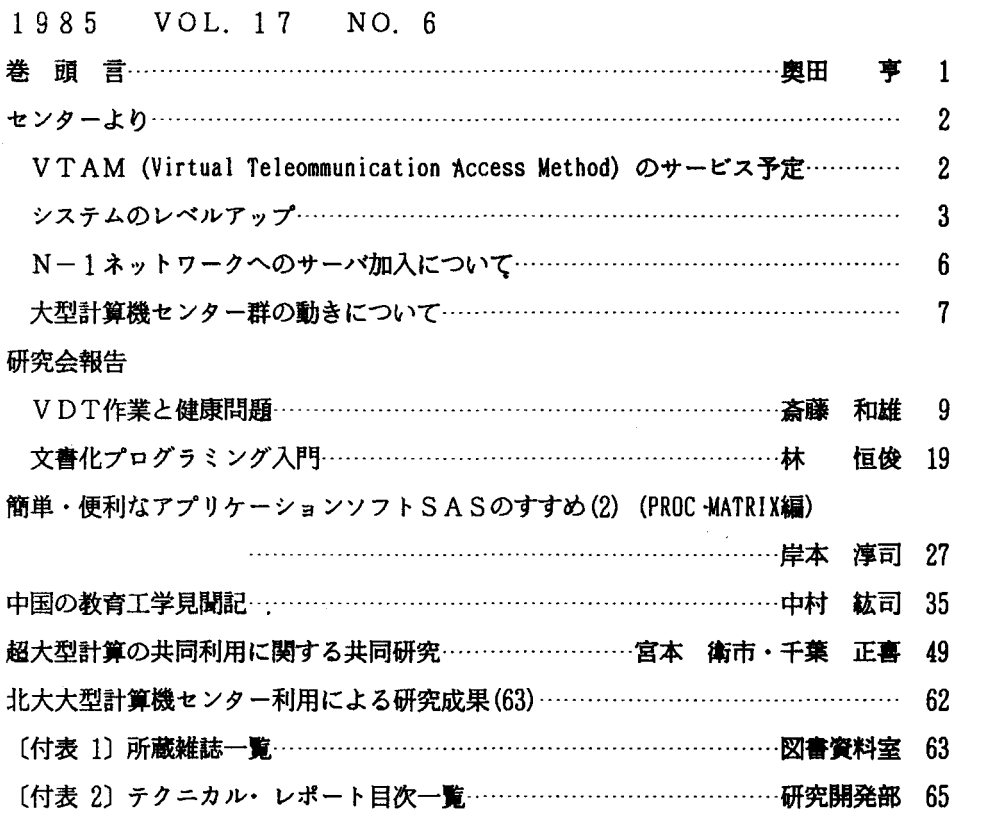

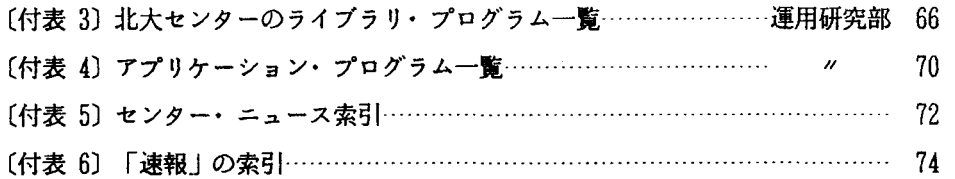

# 東北大学大型計算機センター広報

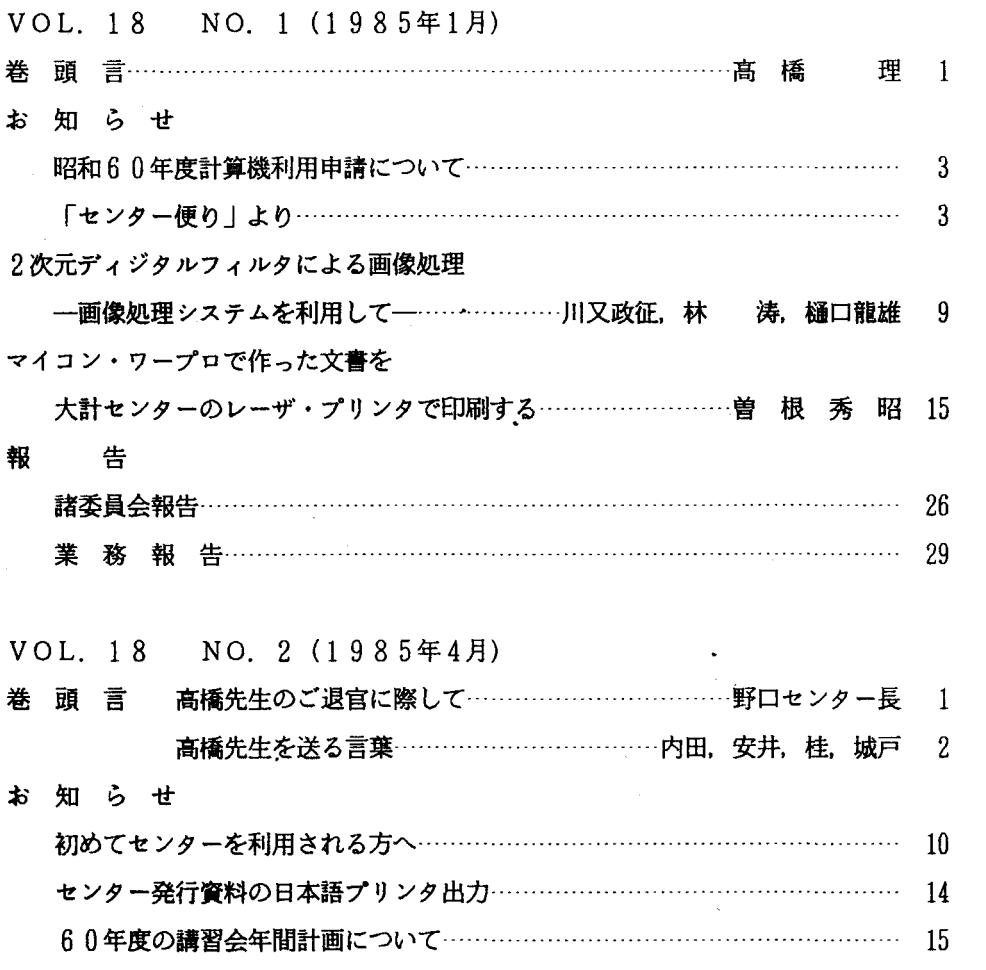

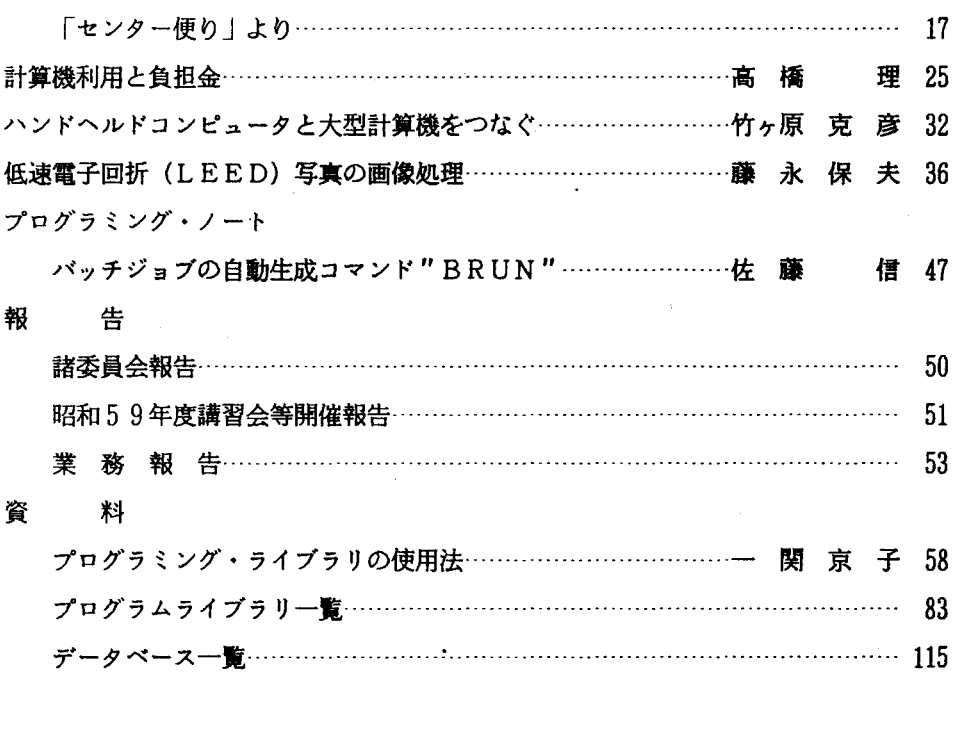

- VOL. 18 NO. 3 (1985年7月).
- 卷頭言 ………………………………………………………………佐々木康之 1 お知らせ
	- 「センター便り」より……………………………………………………………………  $\overline{c}$
- 東北大学大型計算機センターの未来像

一創造性豊かな研究を生み出す計算機網の構築を目差して<sup>4</sup>

………………………栗山規矩,鈴木陽一,中島映至,中村維男,古坂道弘 12 量子化学文献データベース"QCLDB"の利用…小関史郎, 藤村勇一, 中島 威 21 ab initio分子軌道法プログラムJAMOL3の紹介

..........................田尻明男, 小波秀雄, 簇野昌弘, 野沢庸則, 小沼義弘 30 ACOS-TSSにおける漢字処理

ーパソコンを「漢字端末」に一一一…………......…一一一一一ー菊地和聖 38

言語症状からの頭部断層写真 (CT)像の予測合成

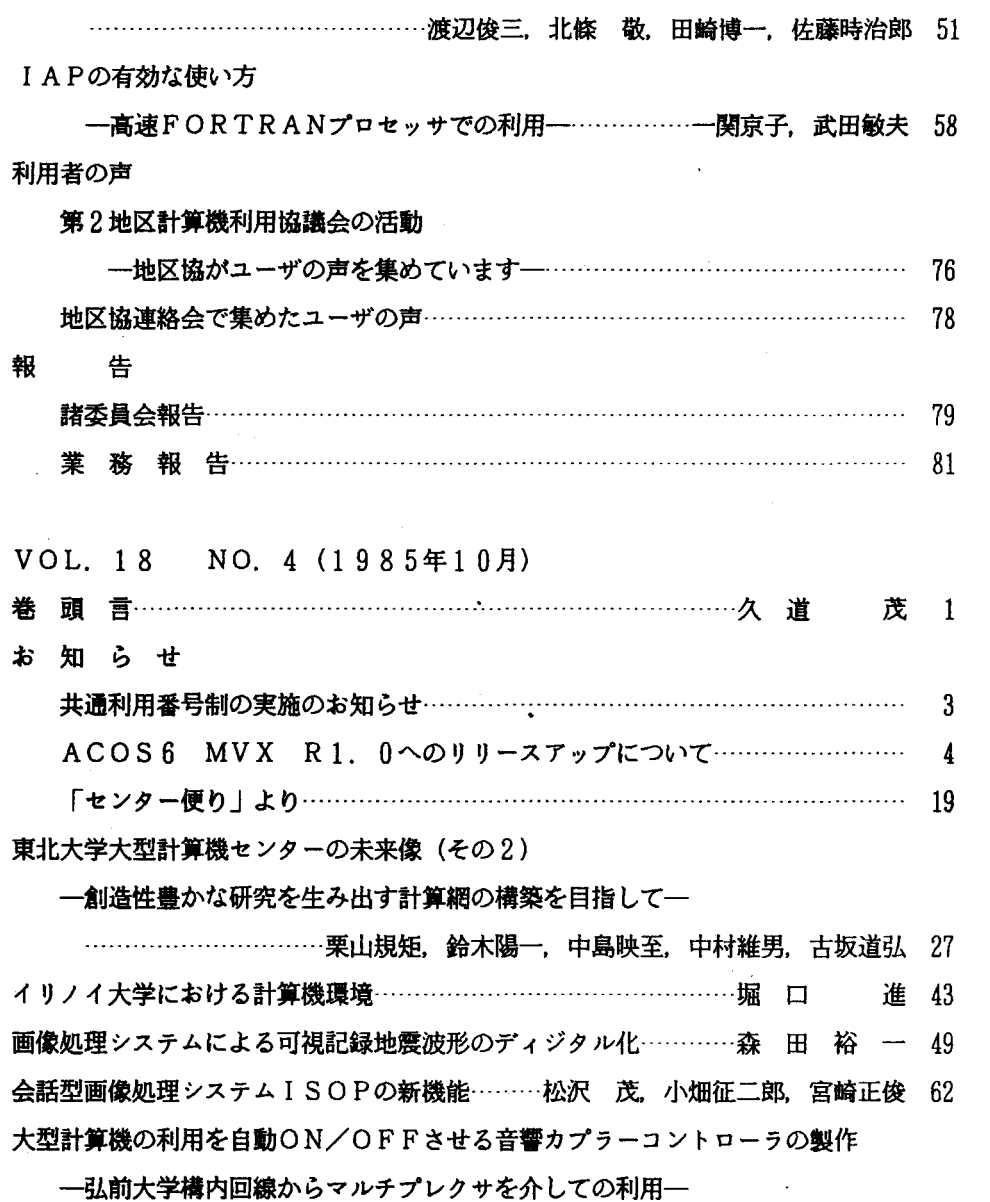

……………………………………………………佐藤幸三郎, 荒木 喬, 三上秀秋 69

地区協コーナ

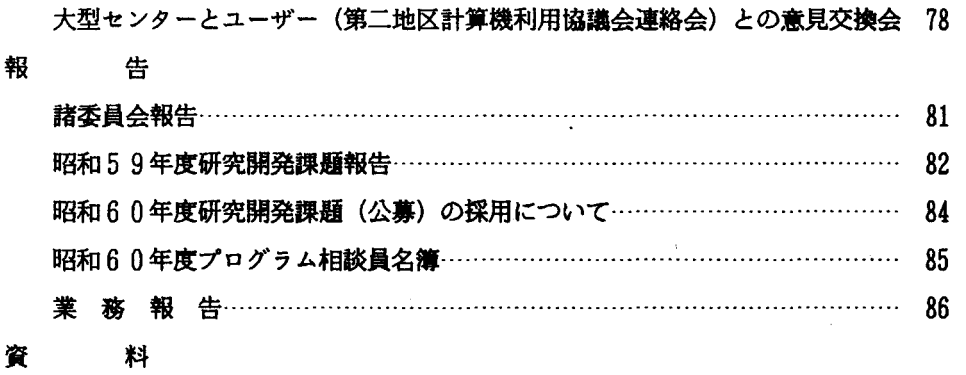

 $\bar{a}$ 

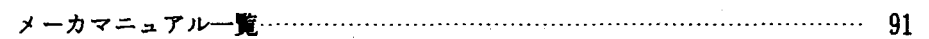

## 東京大学大型計算機センターニュース

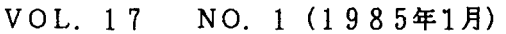

巻頭言

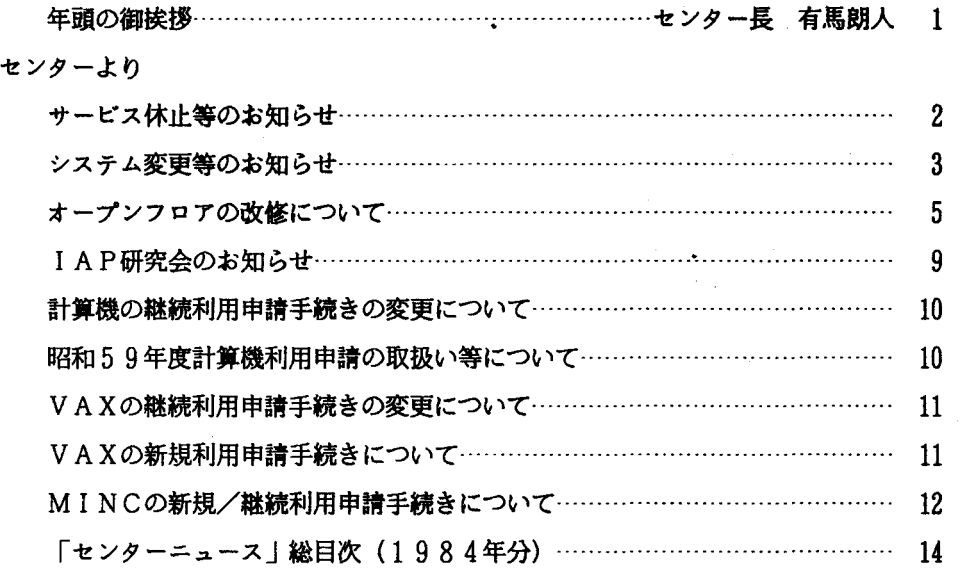

 $\mathcal{A}$ 

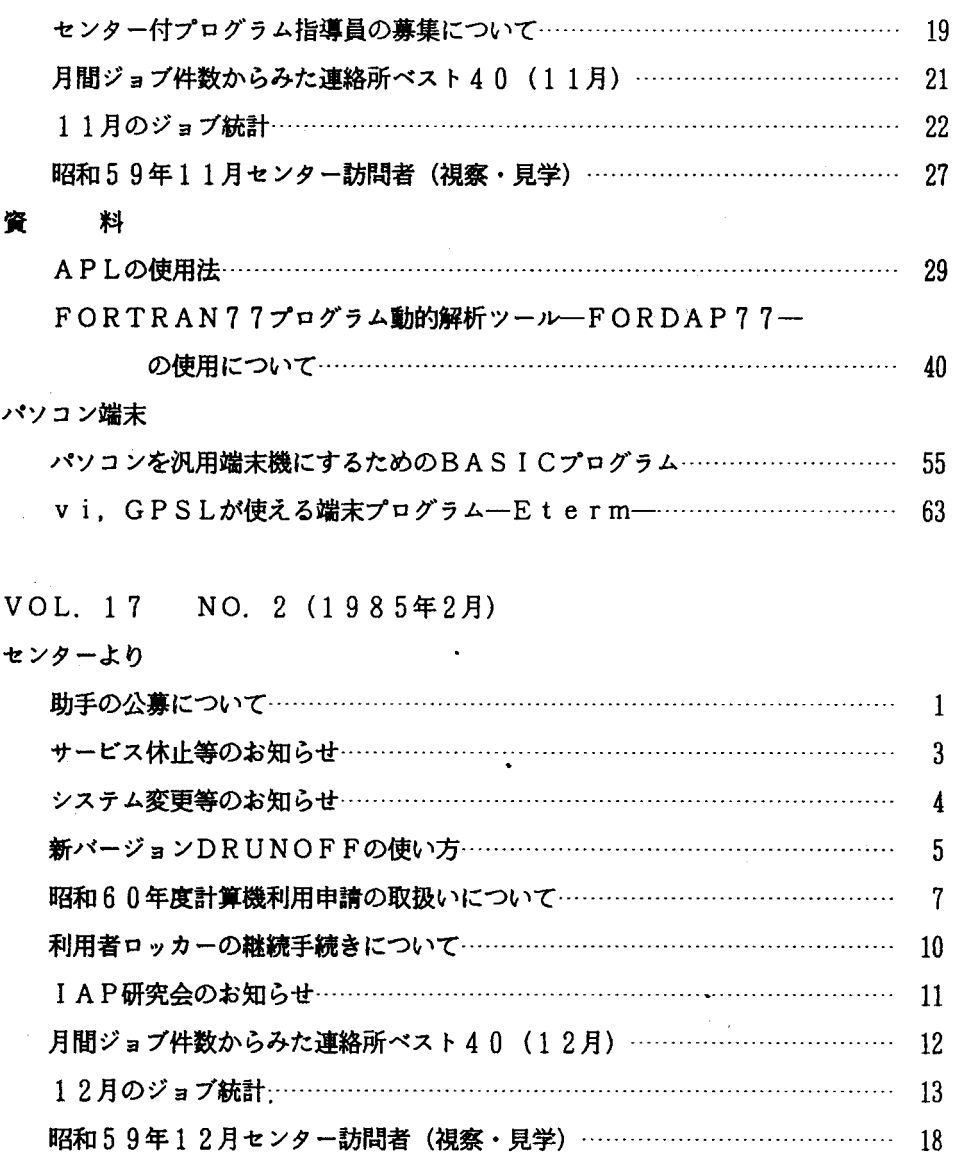

報

 $\ddot{\phantom{0}}$ 

告

 $\ddot{\phantom{a}}$ 

 $\ddot{\phantom{a}}$ 

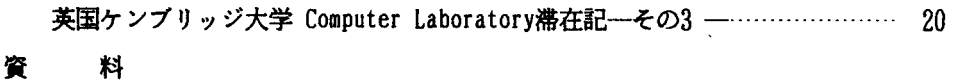

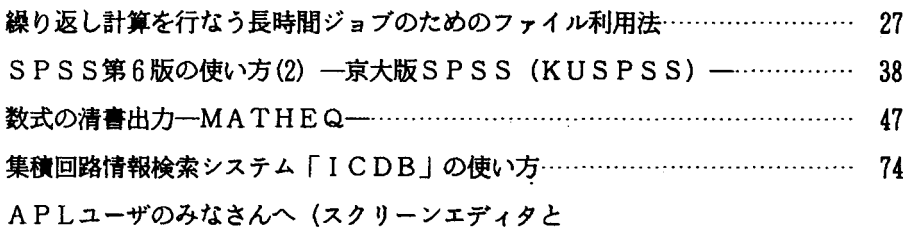

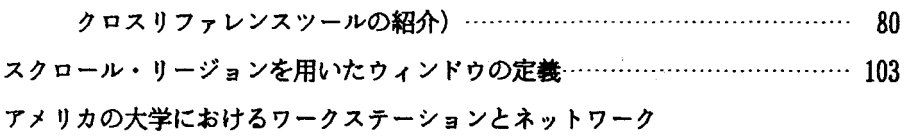

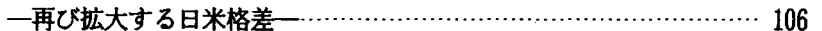

VOL. 17 NO. 3 (1985年3月)

センターより

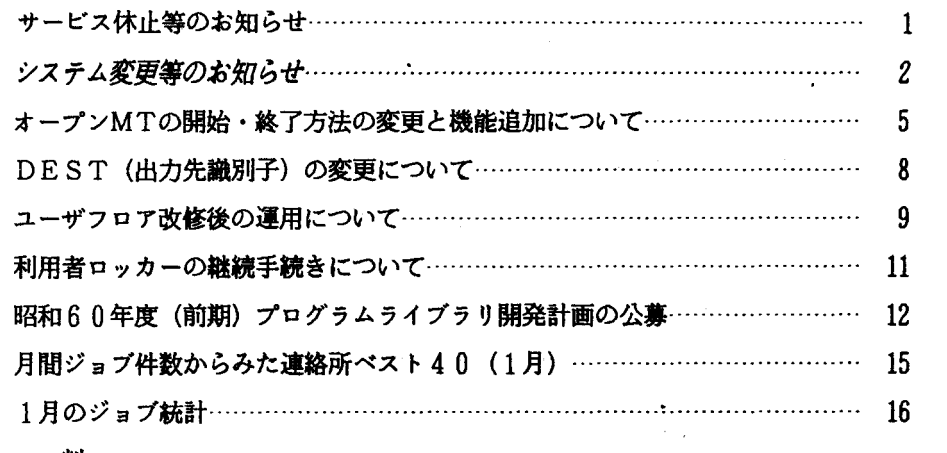

## 資 料

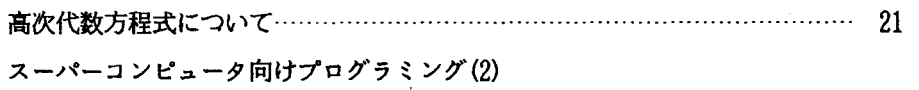

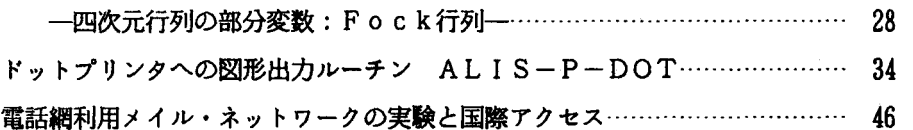

 $\bar{z}$ 

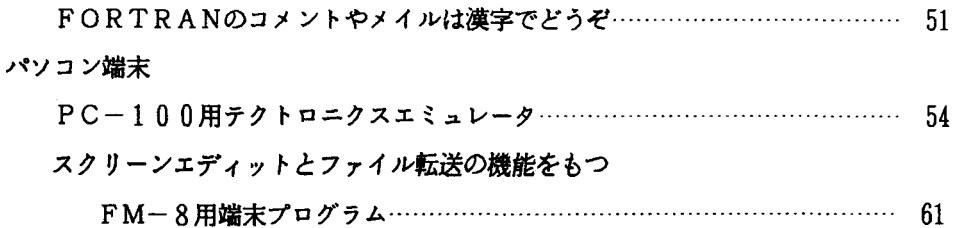

- VOL. 17 NO. 4 (1985年4月)
- センターより

 $\sim 10$ 

 $\cdot$ 

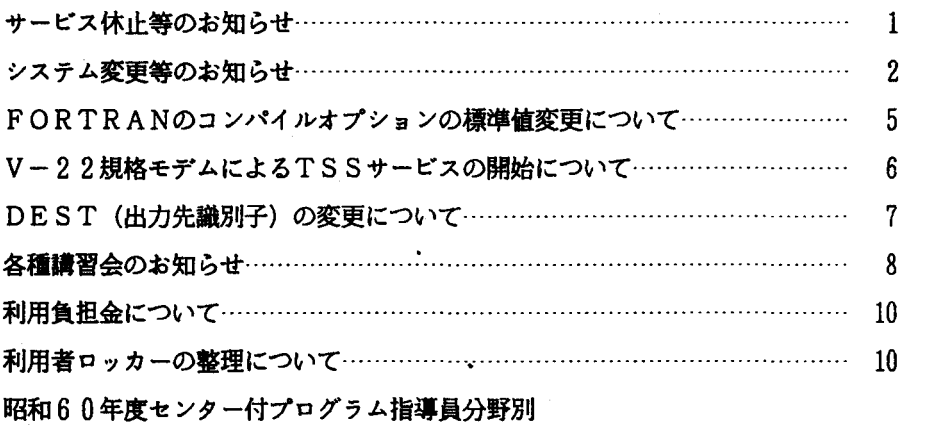

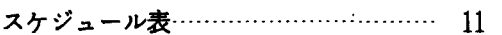

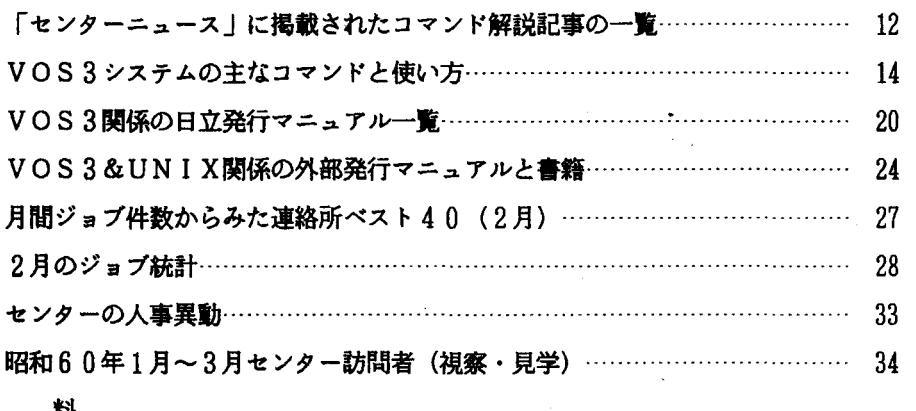

資 料

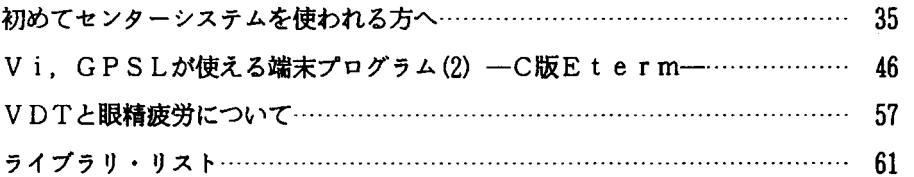

# VOL. 17 NO. 5 (1985年5月)

センターより

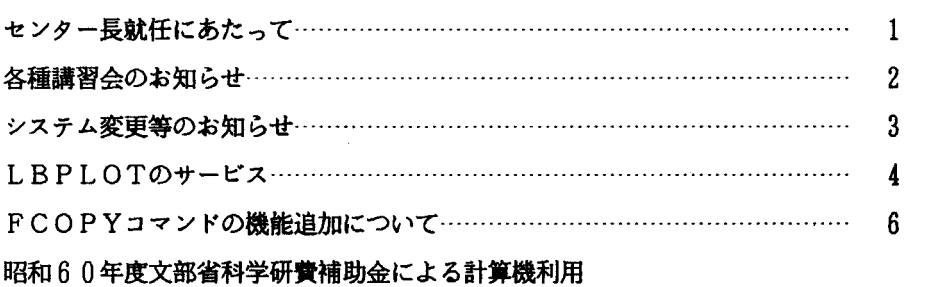

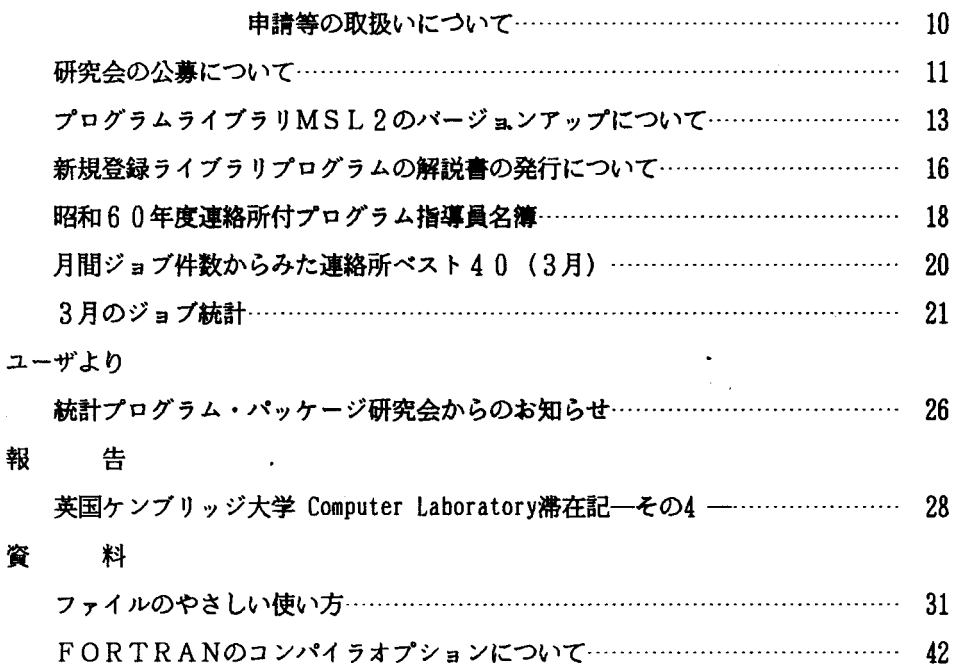

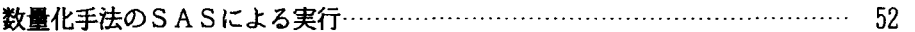

## VOL. 17 NO. 6 (1985年6月)

センターより

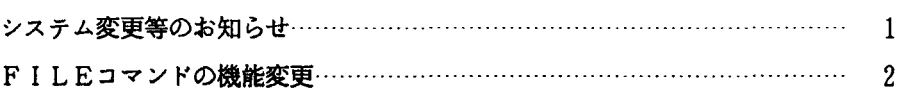

昭和 60年度文部省科学研究費補助金による計算機利用

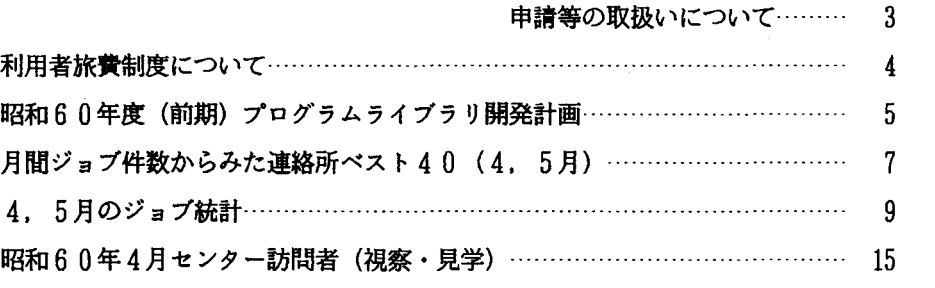

資 料

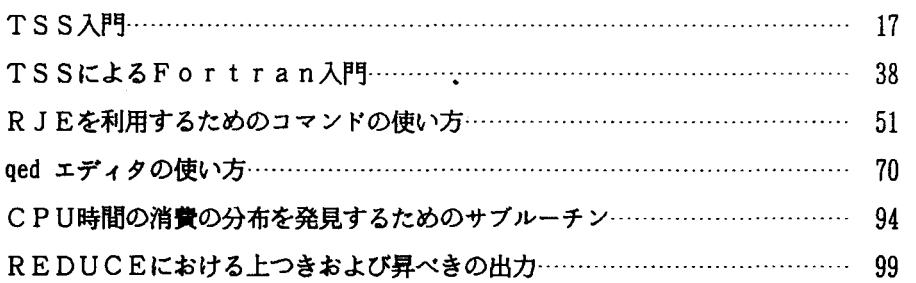

VOL. 17 NO. 7, 8 (1985年8月)

 $\sim 10$ 

センターより

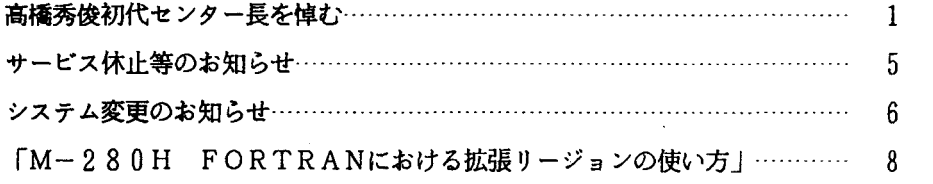

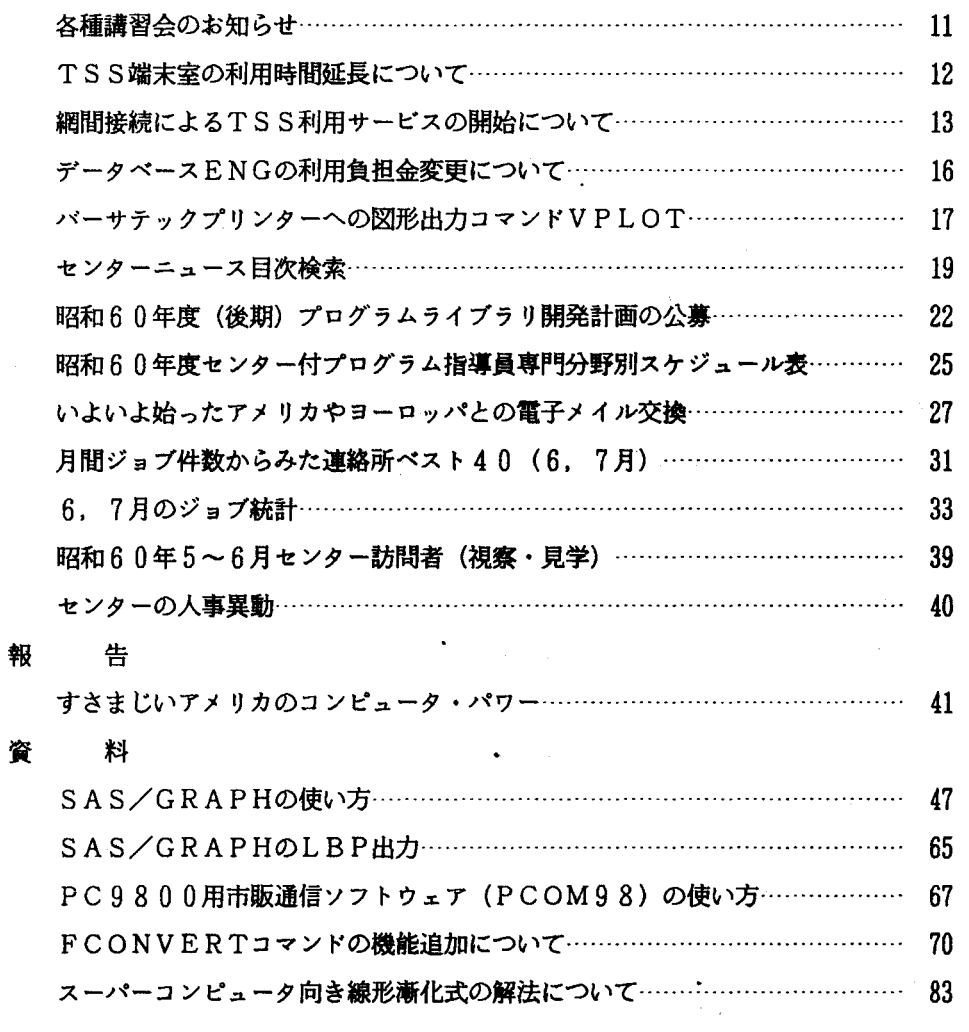

VOL. 17 NO. 9, 10 (1985年10月)

センターより

 $\ddot{\phantom{0}}$ 

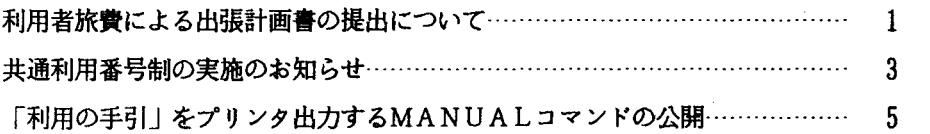

 $\langle\cdot\,,\cdot\rangle_{\rm{int}}$ 

 $\ddot{\phantom{a}}$ 

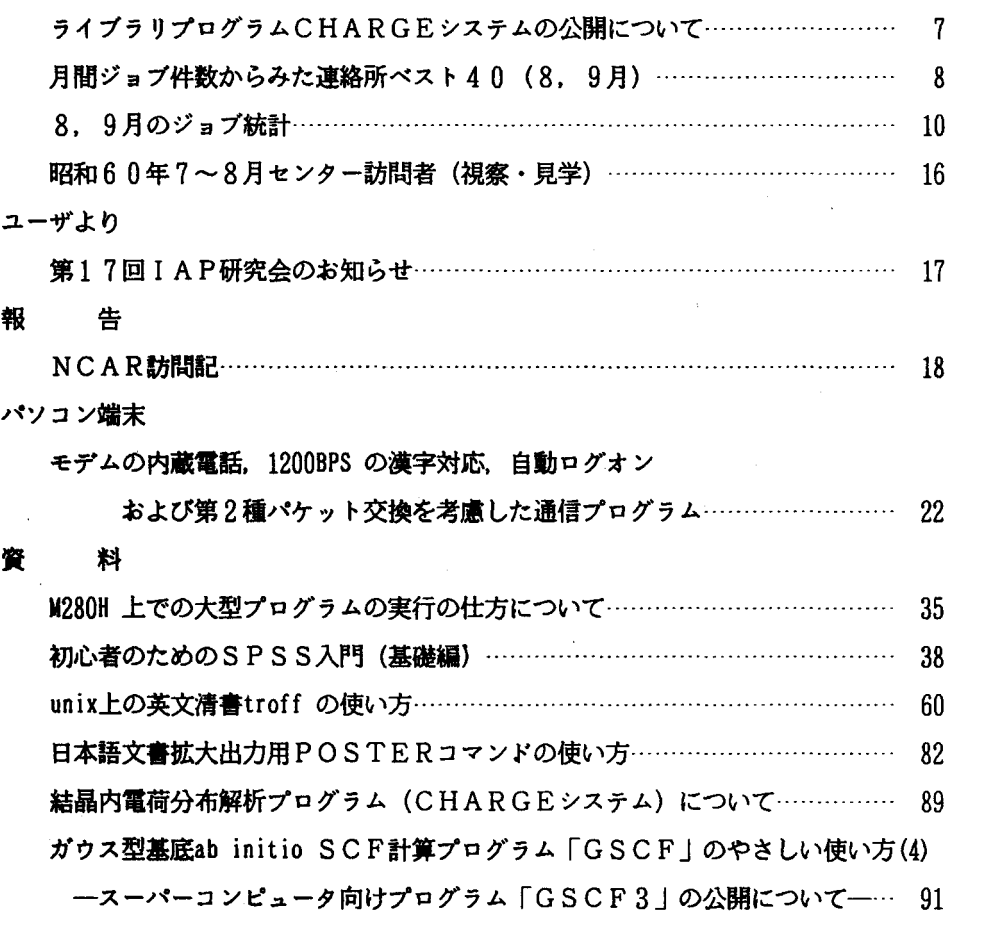

## VOL. 17 NO. 11 (1985年11月)

センターより 年末年始のサービスについて……………………………………一一……一一一 2 LBPLOTの機能拡張について………...・<sup>E</sup> ・....……一一一........……ー.......... 3 研究会の御案内……………………………………一一一一ー…………一一一一一一一 6 ライブラリプログラムのパージョンアップについて一一一一一一一……一一 7 昭和60年度(後期) プログラムライブラリ開発計画 ………………………………… 17

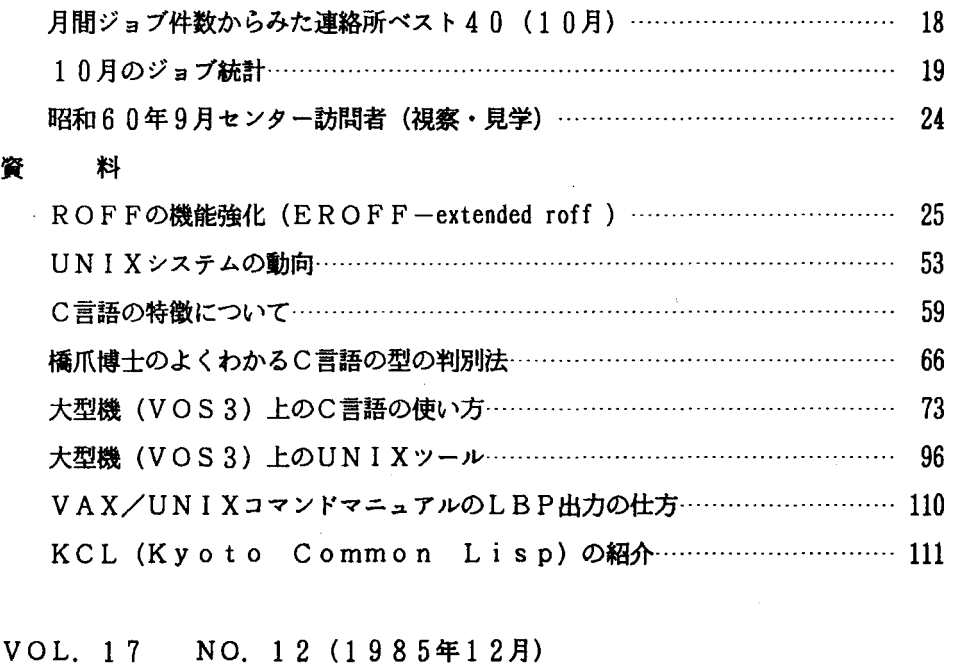

センターより

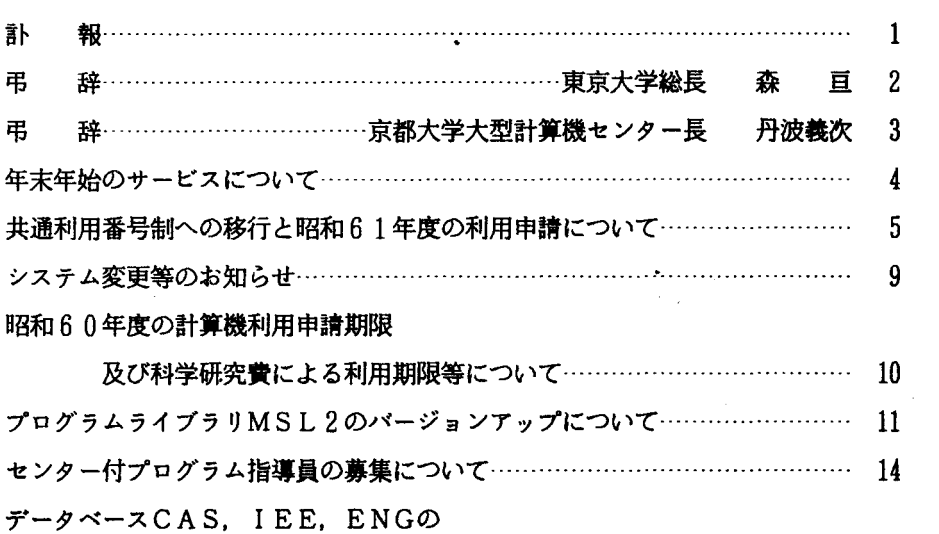

利用負担金変更とデータベース EIMの利用負担金について…………ー 16

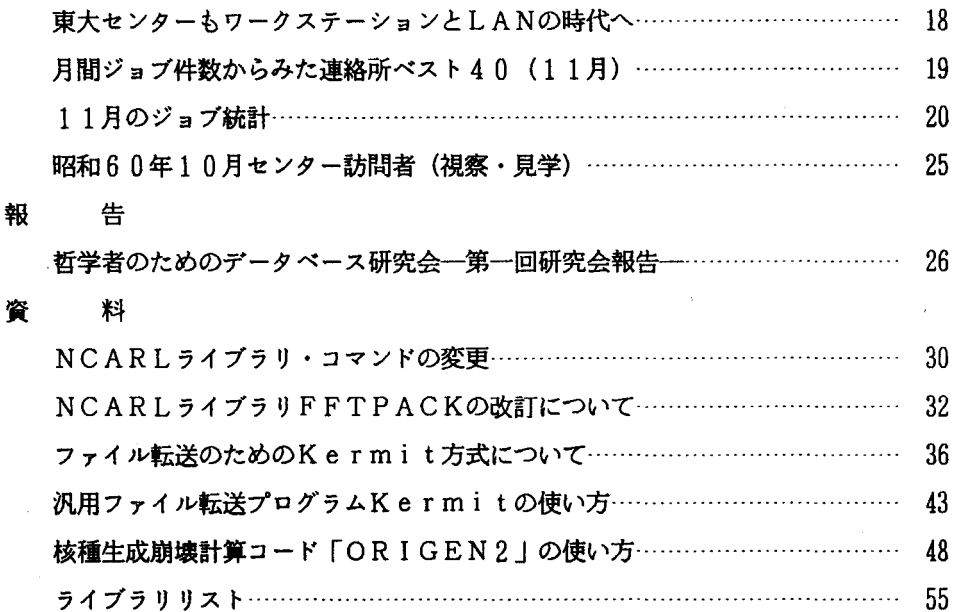

# 名古屋大学大型計算機センターニュース

VOL. 16 NO. 1 (1985年2月) 65号

巻頭言

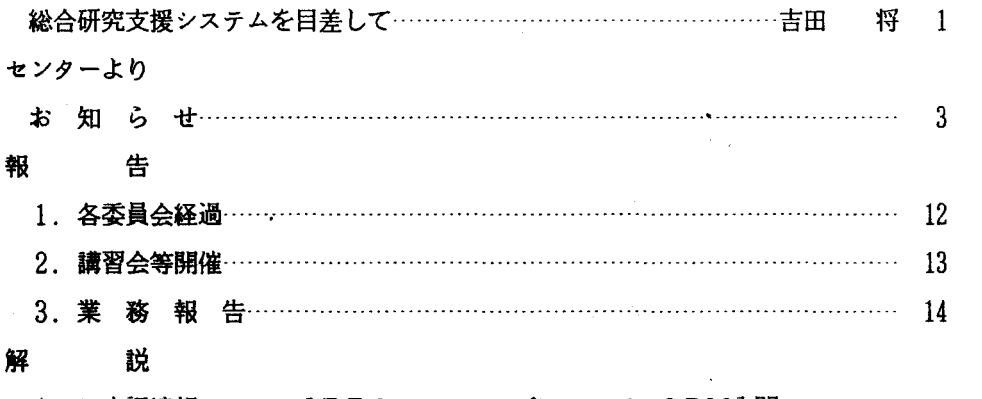

1. 日本語情報システム JEFのレベルアップについて--ODM入門--

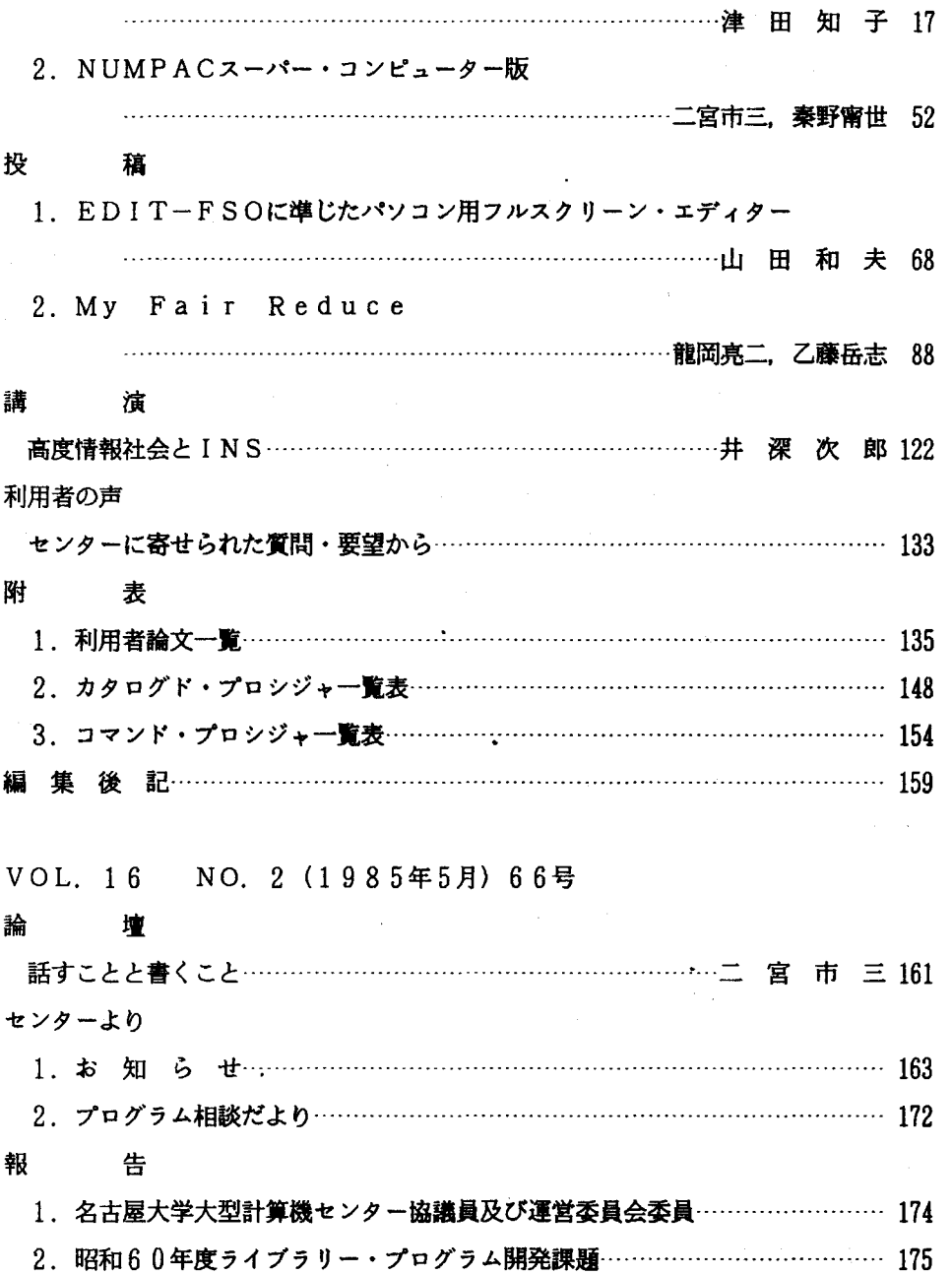

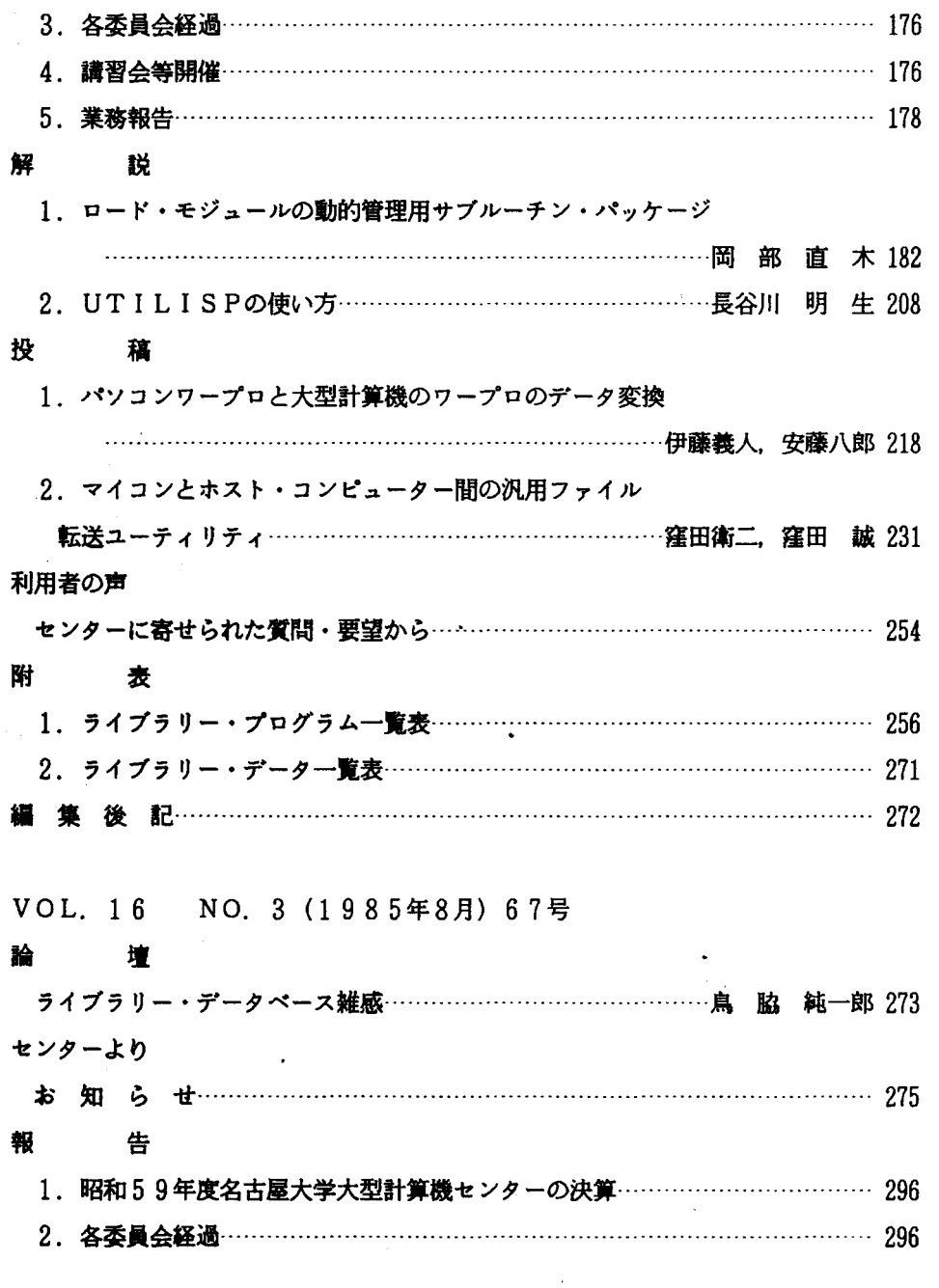

l,

 $\sim$ 

 $\hat{\boldsymbol{\beta}}$ 

 $\ddot{\phantom{0}}$ 

 $\overline{\phantom{a}}$ 

 $\bar{\beta}$ 

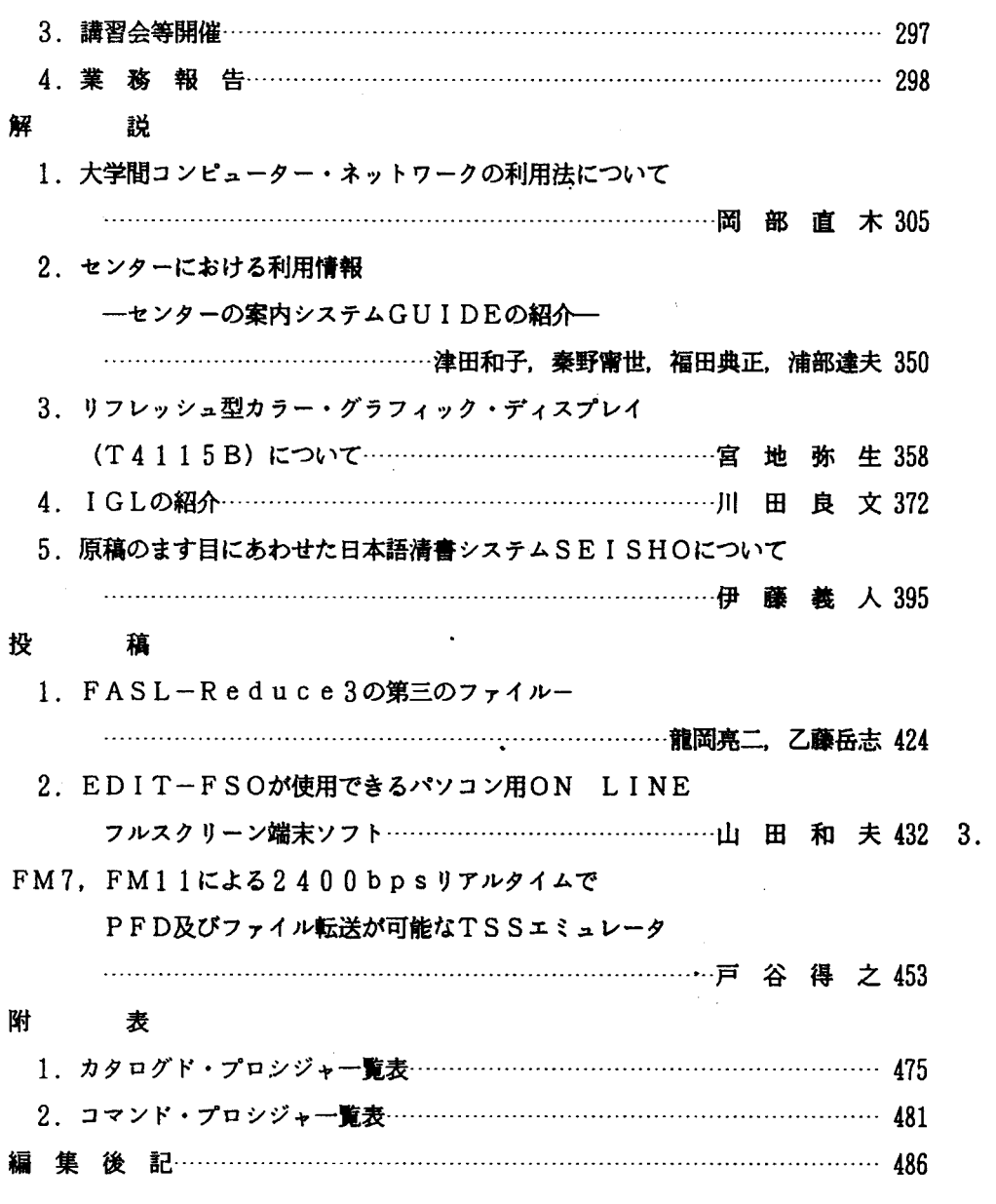

VOL. 16 NO. 4 (1985年11月) 68号

 $\sim 3\%$ 

 $\frac{1}{2} \left( \frac{1}{2} \left( \frac{1}{2} \left( \frac{1}{2} \right) \right) \right) \left( \frac{1}{2} \left( \frac{1}{2} \right) \right)$ 

論 壇

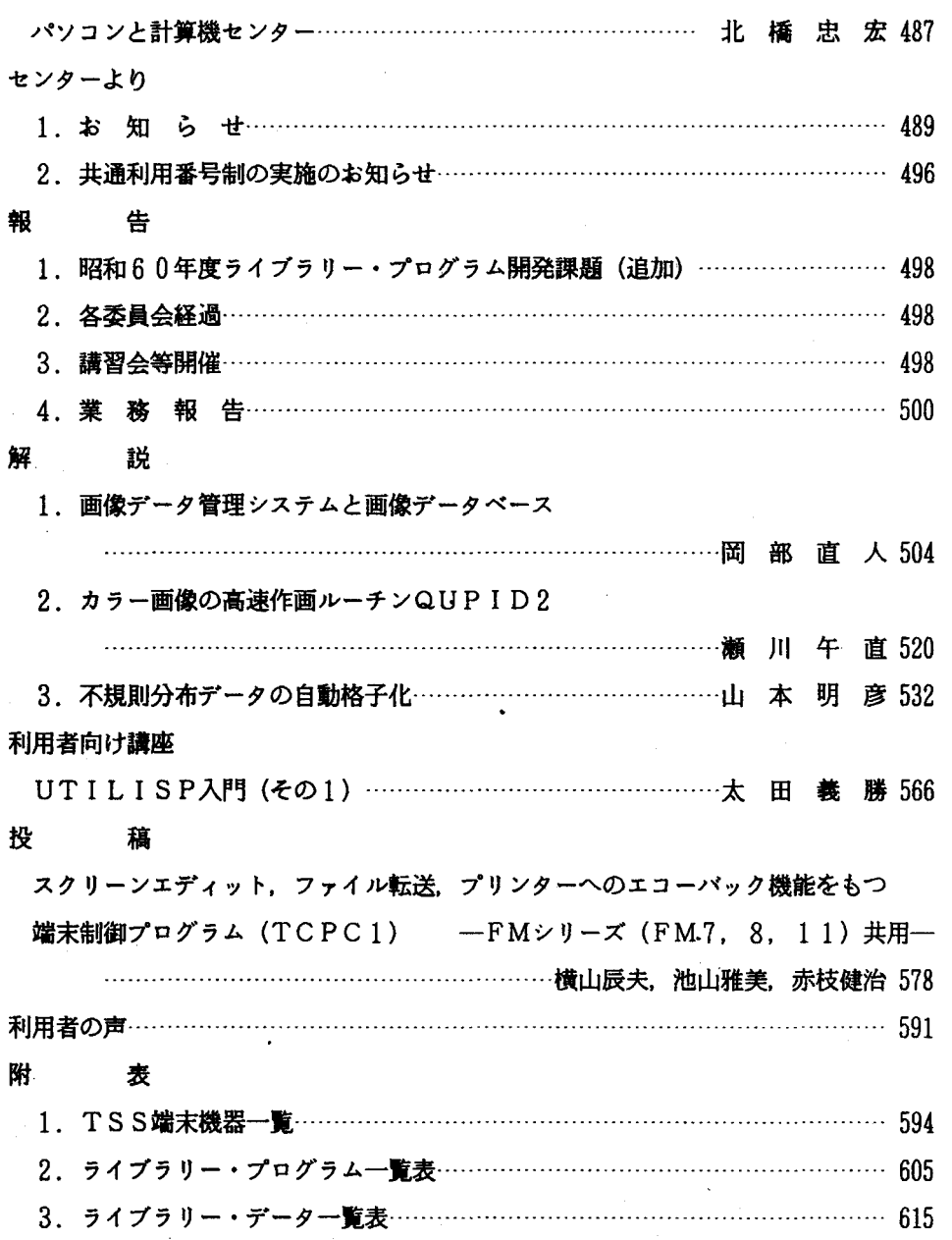

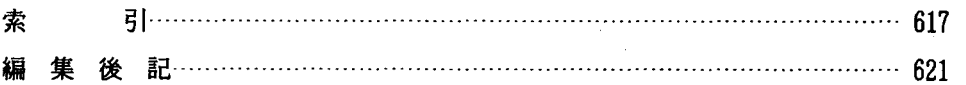

#### 京都大学大型計算機センター広報

VOL. 18 NO. 1 1985 (2月) センターより く運用関係> 昭和60年度の利用申請の受付について ………………………………………………………  $\mathbf{1}$ 昭和 60年度開発計画の公募について 1 ICADの運用について ……………………一一一一…………………………・… 2 音声応答システムのサービス業務の追加について ……………………………… 2 個人データベースにおけるサンプル・データの運用について ………………………… 2 マッピング空間解析システム ODYSSEYの試験運用について ……………… 2 新しいアプリケーション・プログラムの運用について ………….....…………… 2 交換回線でTSSを利用する時の注意 ….…………………………………… 3 「オンライン・データベース利用ガイド (第4版)」の発行について ………… 3 <システム関係〉 データペースの運用変更について ………………………….........…........一…ー 4 SASの機能追加について … <sup>e</sup> ・・.....ーーーー・ー・・ー・・ーーーー....・ーーー・ーーー・・・・・ーー・・・・・・・・・・ーーー ・…・…ー 4 プロシジャの新設 一一一………………………………………..・<sup>E</sup> ・-……一一……… 5 解 説 音声応答システムについて …………… 桶谷猪久夫, 山元 伸幸, 金澤 正憲 8 AIM/RDBを用いた個人データベースの構築 村尾義和,渡辺豊英,堀池博巳,小津義明 15 原子力科学(京大炉関係)文献データベース---KURRIP----武内孝之,木村逸臥水間満郎 28

### 研究・開発のページ

ライブラリ・プログラムの紹介 (57)--AECONV (コード変換プログラム) --

植木 徹,平野彰雄 37

## 利用者のページ

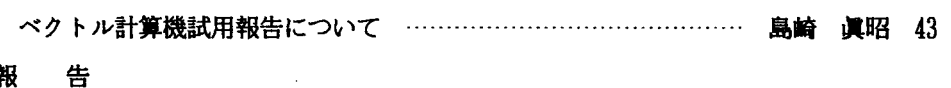

報 告

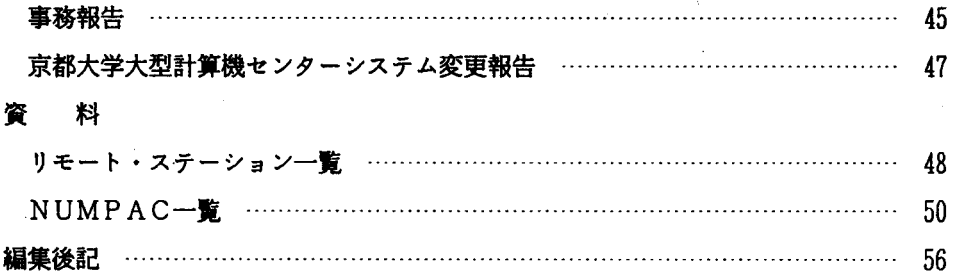

### VOL. 18 NO. 2 1985 (4月)

### 巻頭言

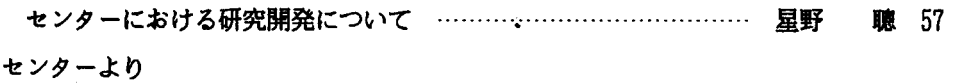

### く運用関係〉

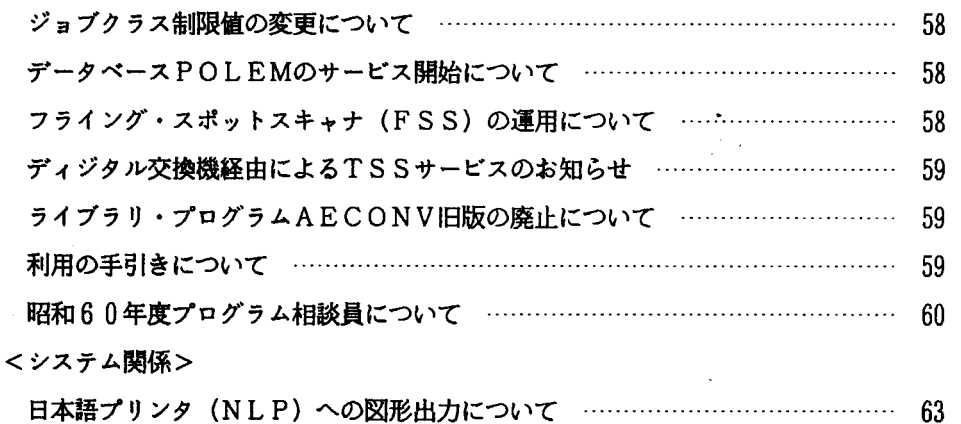

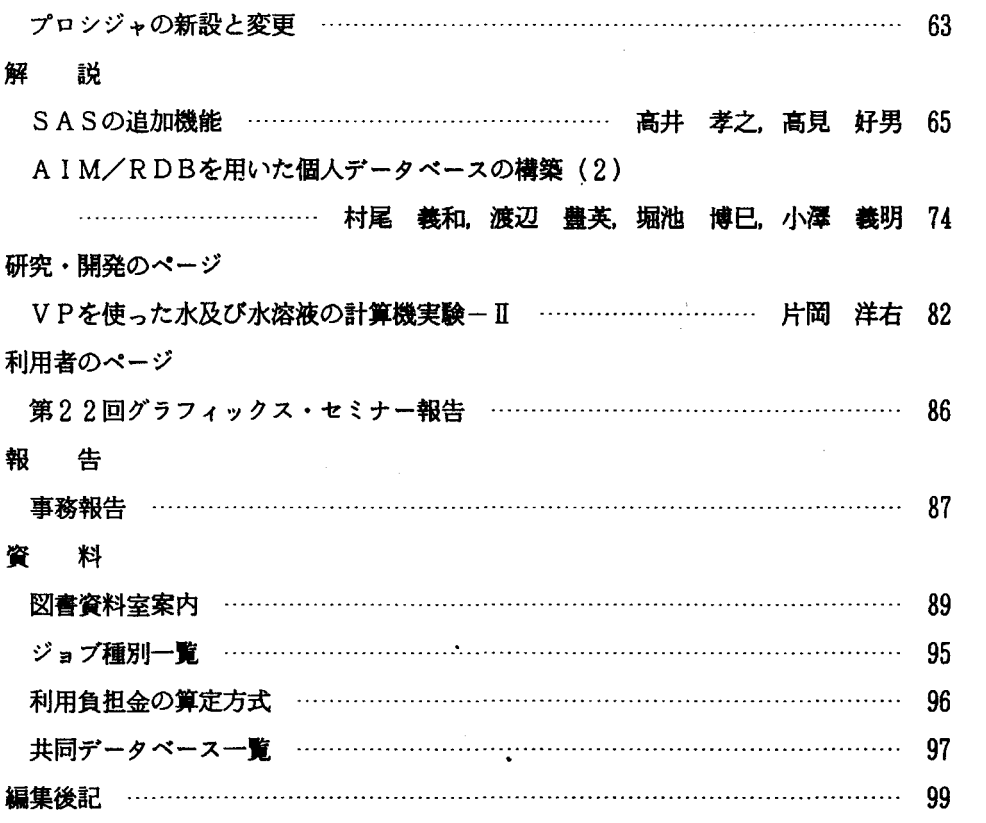

### VOL. 18 NO. 3 1985 (6月)

- センターより
- く運用関係>

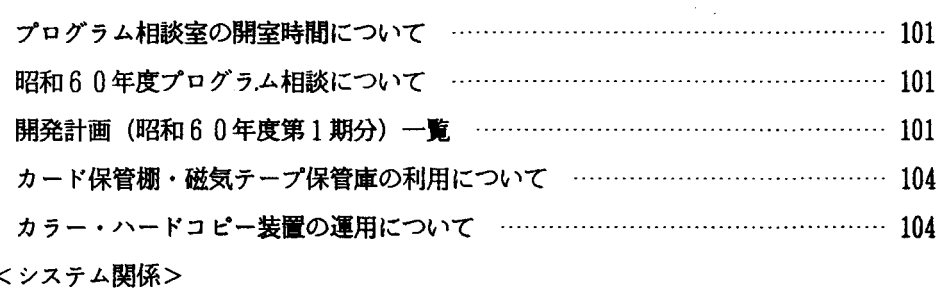

TSSセッションのキャンセル方法について ー今一一一一一一一一一一一ー一 106 日本語プリンタの出力形式について ………………………………………………… 106 NUMPACのソース・リスト出力について 一一一ー一一一一一一一一一ー.106 コマンド・プロシジャの新設 …………………………………………………… 106 解 説 日本語プリンタによる多種類の文字パターン出力 … 金澤 正憲, 遠藤 彰一 108 政治・立法過程文献データベース-POLEM- ························· 竹島 武郎 115 INSPECデータの特徴と検索 ……………………………… 堀池 博巳, 小澤 義明, 村尾 義和, 渡辺 豊英 123 研究・開発のぺージ 連続形シミュレーション言語 SLCSIVのためのカタログド・プロシジャ ……………………………………………………………………三上 市蔵,三浦 泰夫 134 IF-800 model 10 によるTSS 端末(1) – アイディアという側面から– ………………………………………………………………………… 戸田 孝 142 利用者のページ プログラム相談室だより(14)ーデータセッ h関係ユティリティの紹介ー ……………………………………………………………………………… 徳平 省一 150 16回研究セミナー報告 ..........一一-…….....・<sup>E</sup> ・.......一一一…………一…ー 153 第23回グラフィクス・セミナー報告 …………………………………………… 154 報 告 事務報告 …・…・…一一一…..・<sup>e</sup> ・-一一一一一一一……一一一一一…...T……・・…ー…ー 156 京都大学大型計算機センター協議員,運営委員,業務常任委員 ………………… 157 昭和59年度利用状况 。……………………………………………………………… 158 編集後記 ー一一一一一一一一一一一 守一一一一一一…一一ー 一一一一一一......164

VOL. 18 NO. 4 1985 (8月) センターより

<運用関係>

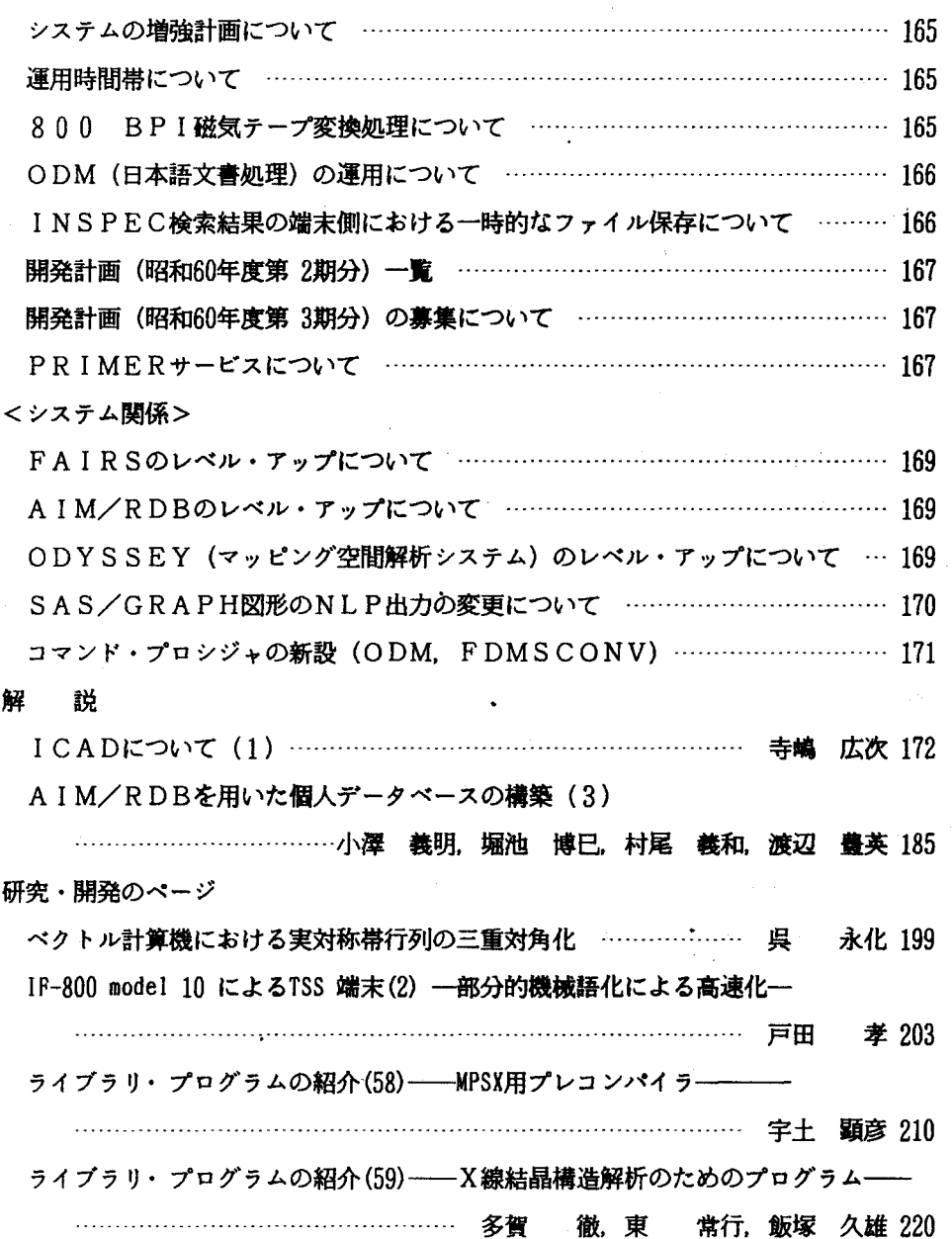

報 告

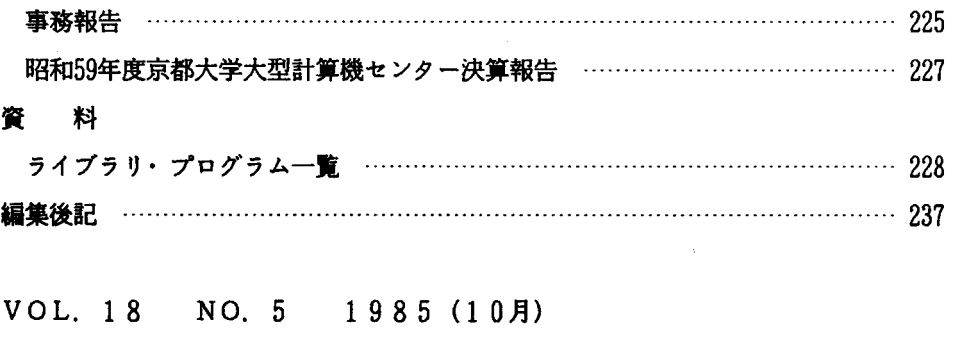

センターより

く運用関係〉

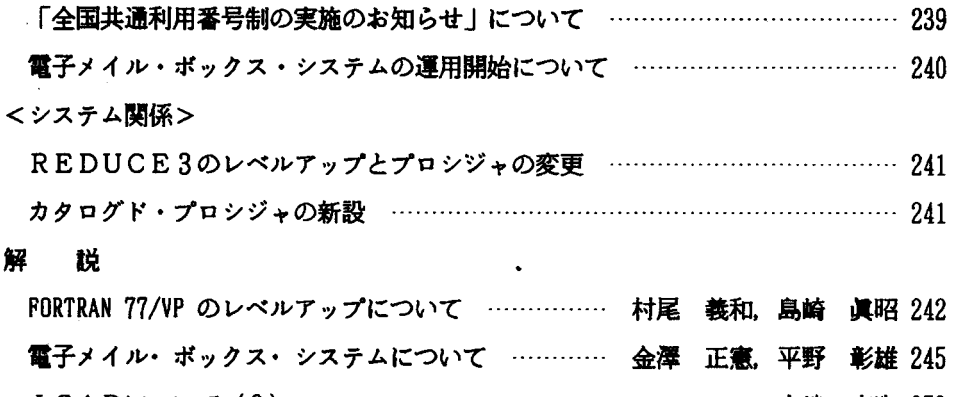

- Ⅰ CADについて (2) ………………………………………………………… 寺嶋 広次 250 研究・開発のページ
	- パソコン端末におけるローカル・フルスクリーン機能の開発 (PC9801, PC8001)
		- …………………………………………………………………… 吉田 昌春 263

ライブラリ・プログラふの紹介(60)

一一揖談図形も出力できる NLP用図形出力サブルーチン一一

…………………………………………………………… 大村 善治, 山本 - 衛 274

利用者のページ

パソコン並に使いやすいコンピュータを …………………………………… 片岡 洋右 278

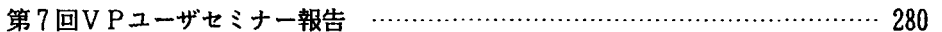

センター利用による研究成果

### 一一昭和59年度計算機システム利用結果報告書添付資料から一一 281

報 告

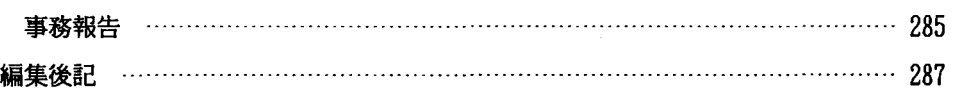

### VOL. 18 NO. 6 1985 (12月)

センターより

<運用関係>

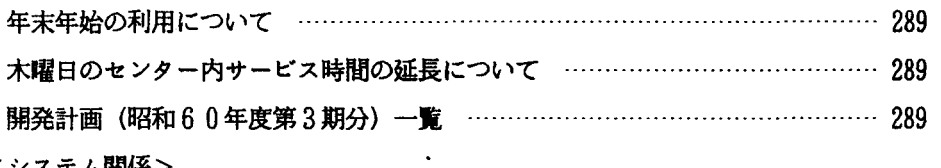

くシステム関係>

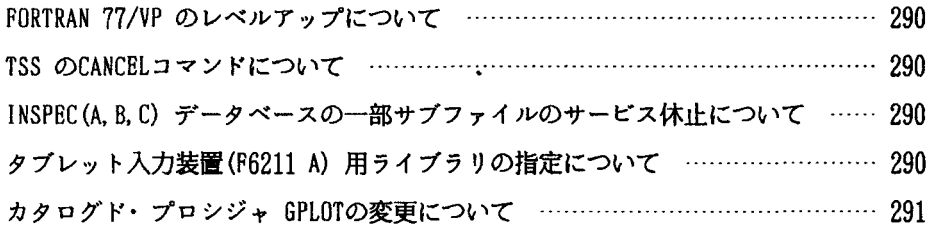

解 説

共通利用番号制実施に伴う申請手続きについて(1)

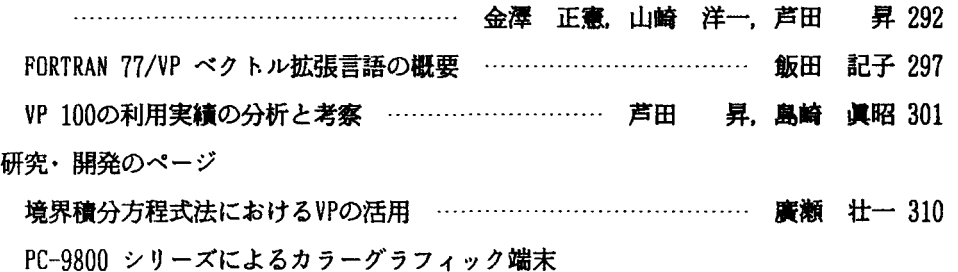

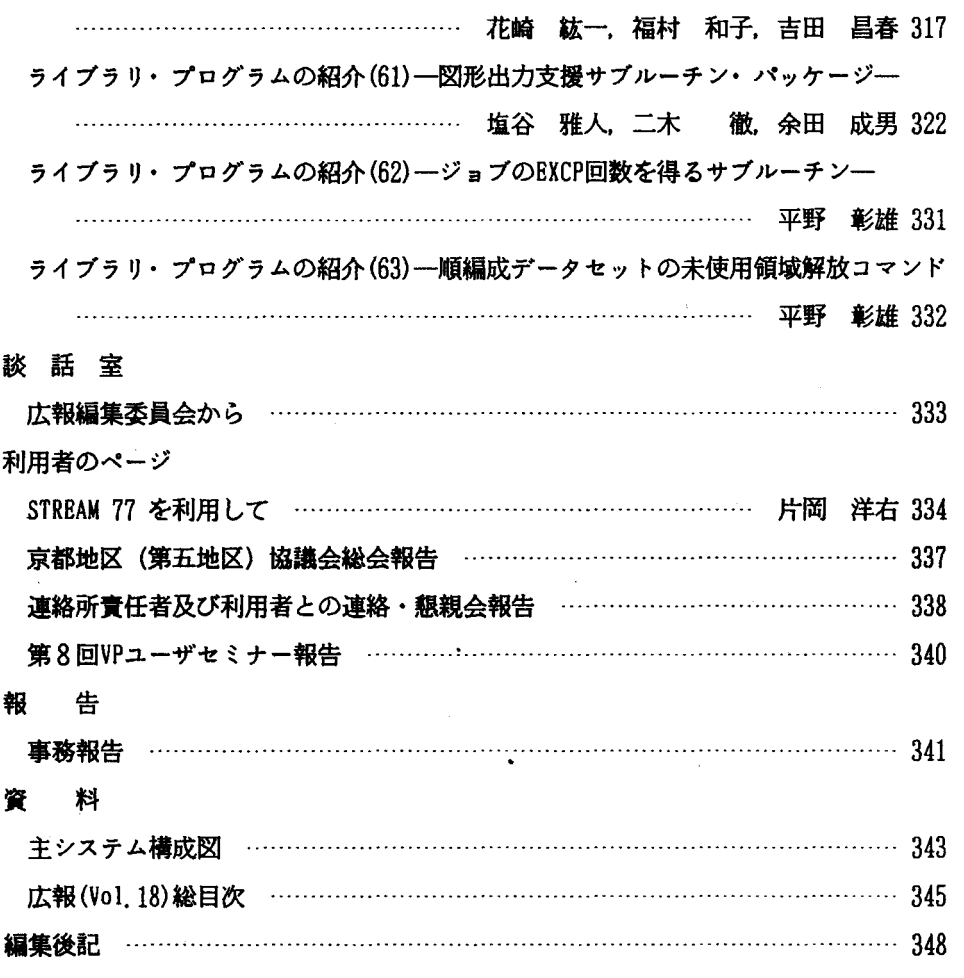

## 大阪大学大型計算機センターニュース

 $V$  o 1. 14 No. 4 1985-2 第56号

# センターだより

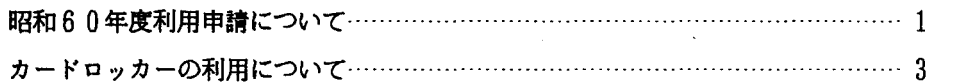

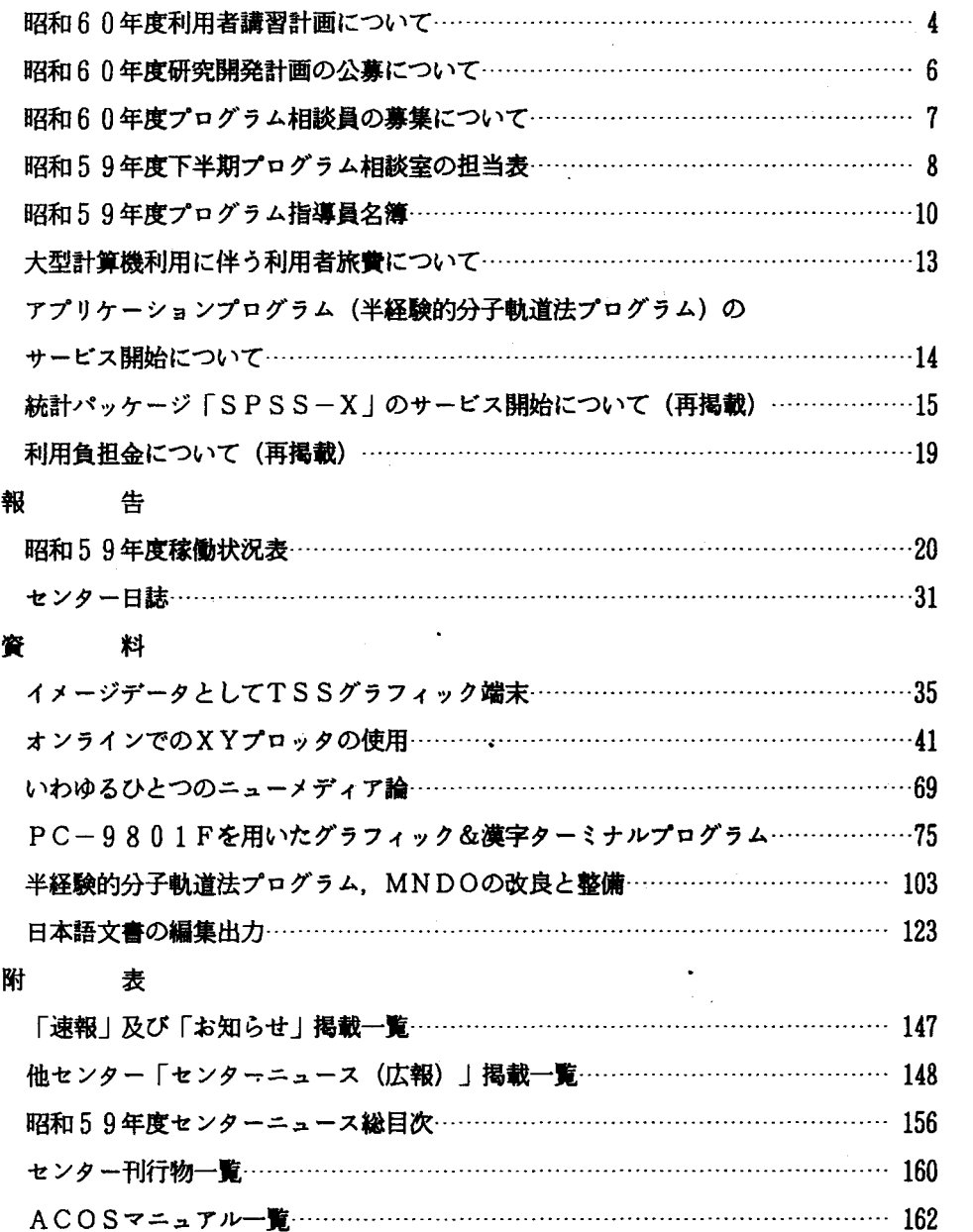

Vol. 15 No. 1 1985-5 第57号

センターだより

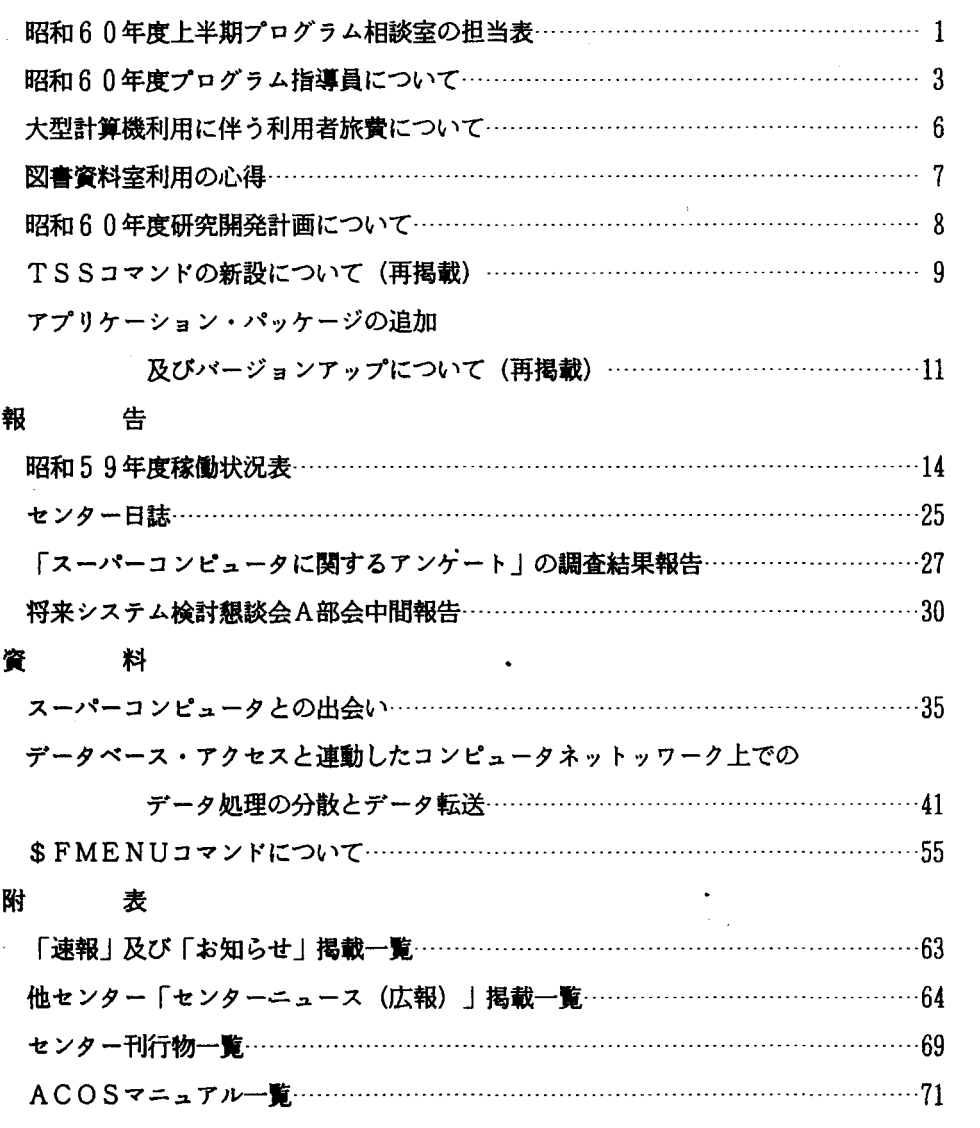

Vol. 15 No. 2 1985-8 第58号

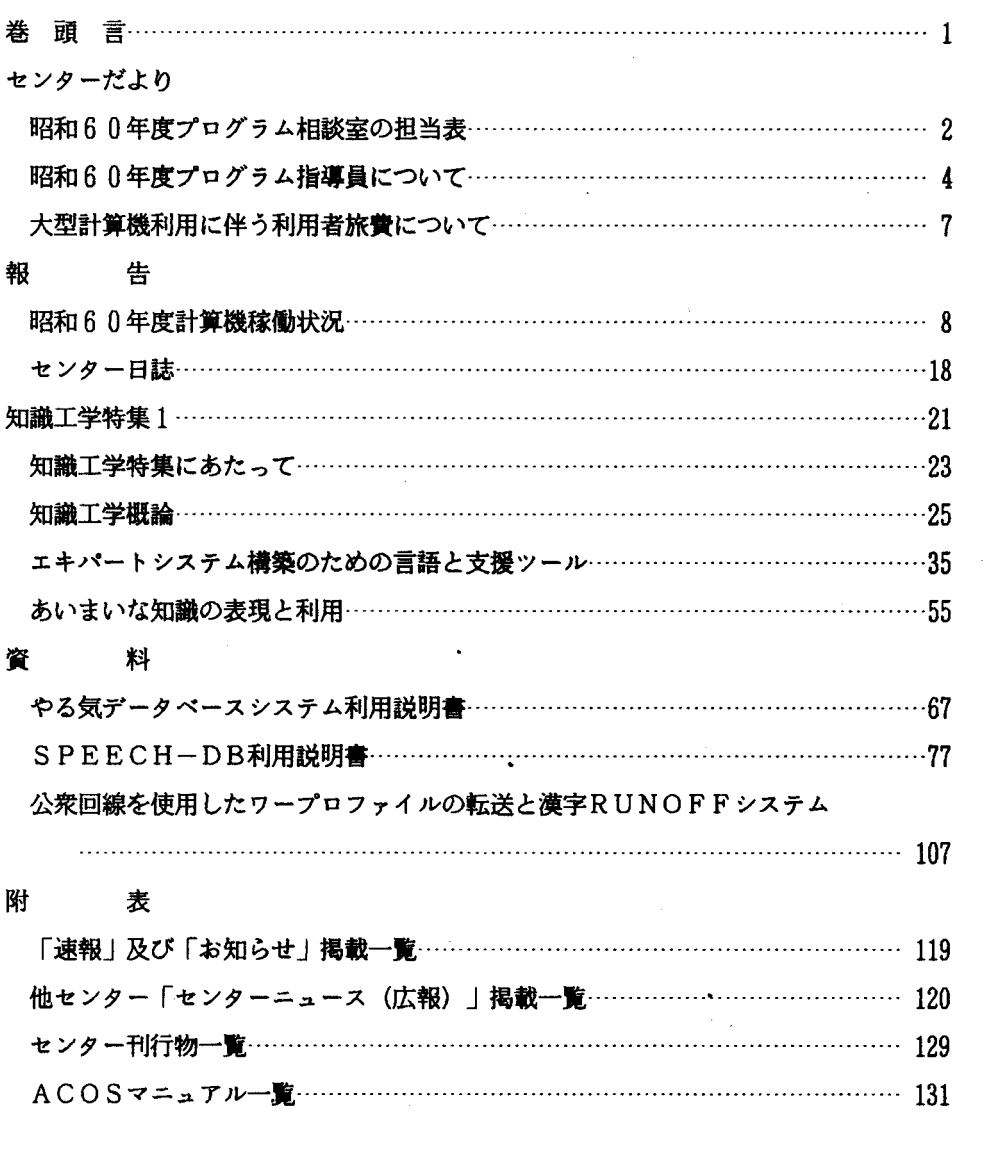

 $\frac{1}{2} \sum_{i=1}^{n} \frac{1}{2} \sum_{j=1}^{n} \frac{1}{2} \sum_{j=1}^{n} \frac{1}{2} \sum_{j=1}^{n} \frac{1}{2} \sum_{j=1}^{n} \frac{1}{2} \sum_{j=1}^{n} \frac{1}{2} \sum_{j=1}^{n} \frac{1}{2} \sum_{j=1}^{n} \frac{1}{2} \sum_{j=1}^{n} \frac{1}{2} \sum_{j=1}^{n} \frac{1}{2} \sum_{j=1}^{n} \frac{1}{2} \sum_{j=1}^{n} \frac{1}{2} \sum_{j=1}^{n$ 

 $V$  o 1. 15 N o. 3 1 9 8 5 - 1 1 第 5 9 号

センターだより

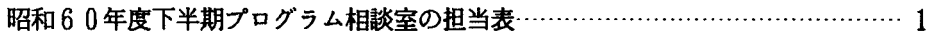
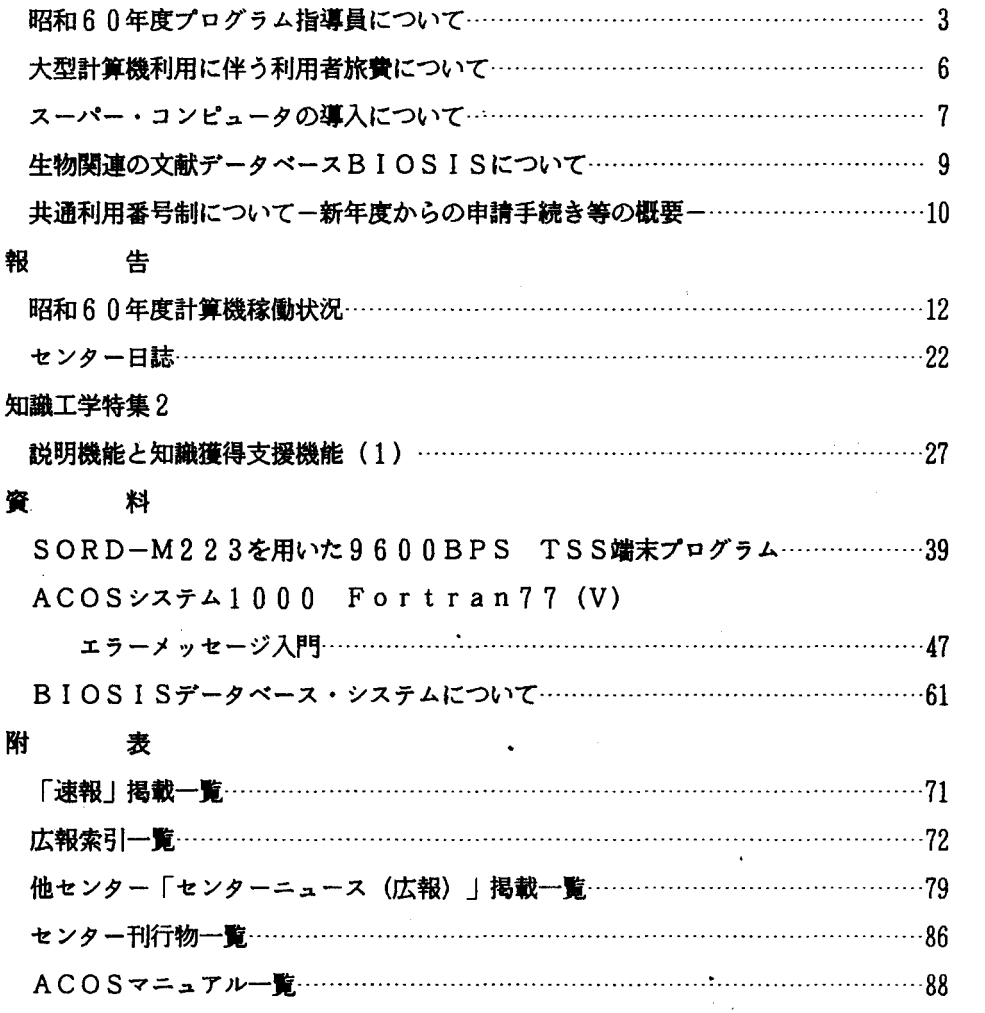

### 九州大学大型計算機センター広報

Vol. 18 No. 1 1985

 $\hat{\boldsymbol{\cdot} }$ 

## 研究開発

パイナリデータの転送について………………………………東山 陽一・有吉 弘 1

日本語文章推敵支援ツール「推敵」の使用について

…………………………………………牛島 和夫・藤村 直美・掛下 哲郎 9 プログラムのページ 流れ図付きソースプログラム作表システム --Portflowの改訂について----------------------------牛島 和夫・日並 順二・尹 志熙38 <sup>Q</sup>& A…一一---.-....………..\_-\_...\_\_..\_-----…………………....・<sup>E</sup> ・-…………………..42 ーンの<br>報 告 お知らせ一一一一一…・…………………一一…........……一..\_------\_.………………….-43 講習会報告…一 一一ーーーーーー-----ーーーーーーー..-............・ー・ーー..・<sup>E</sup> ・-ーーーーーーーーーーーーー........ーー・ー・ーー・ー..・<sup>E</sup> ...50 センター日誌………………………………………………………………………………………52 業務報告…ー一-……・…一一------.-.---…・・………・・…..\_-\_.\_.一一一一一一一一…一一一…53 九州大学大型計算機使用研究課題一覧……………………………………………………57 資 料 TSS端末一覧………………………………………………………………………………………59 Vo 1. 17総目次………<sup>E</sup> <sup>E</sup> ・-…………………………………………一一一一…………69 編集後記………………<sup>E</sup> <sup>E</sup> ・.・<sup>E</sup> ・.\_-.一一一….一…-----・<sup>E</sup> ・-…一……………ー……….71

V o 1. 18 N o. 2 1985<br>解 説

公用データベース「トーマス・マン・ファイル」のファイル追加について

一樋口忠治・篠原武73

会話型図形処理システム GRAPHMANの使用について

……石氷 結花・武富 敬・平野 広幸・池田 悟・菅崎 直弘・景川 耕字80 ーク<br>報 告 お知らせ一一.\_-\_.一一一一一…一一一一一一一一<sup>E</sup> <sup>E</sup> ・-一…・……一一一...・<sup>E</sup> ・---.………………ー 119 センター日誌…………………………………………………………………………… 129 業務報告 ………………………………………………………………………………… 130

九州大学大型計算機使用研究課題一覧……………・…………………ー……ー 134 編集後記--・<sup>E</sup> ・\_...…・・<sup>E</sup> <sup>E</sup> ・-…一一…--・<sup>E</sup> ・-一一一一.--\_..-.一一一一一一・…・……一一一<sup>E</sup> <sup>E</sup> ・-一一ー 135

V o 1. 18 N o. 3 1985

#### 解 説

情報検索システム AIRによる JICST科学技術文献ファイル (情報工学) の検索 一日本語文献データの検索一

------------------------------ 祥一・篠原 武・永井 徳仁・入江 啓一・松尾 文碩 137 研究開発

PROPATH:熱物性値プログラム・パッケージ 第2・1版

………………伊藤 猛宏・黒木 虎人・茂地 徹・高田 保之・本田 知宏・

増岡 隆士・松本 健一・安田 嘉明・山下 宏幸 145 JOIS型漢字端末エミュレータの作成について

…入江啓L ・永井徳仁・篠原武・松尾文碩 222 日本語文章推敲支援ツール「推敲」の使用について

一一メニュー方式の採用一一

………………………………………………牛島 和夫・日並 順二・伊 志熙 225

### 相談室だより

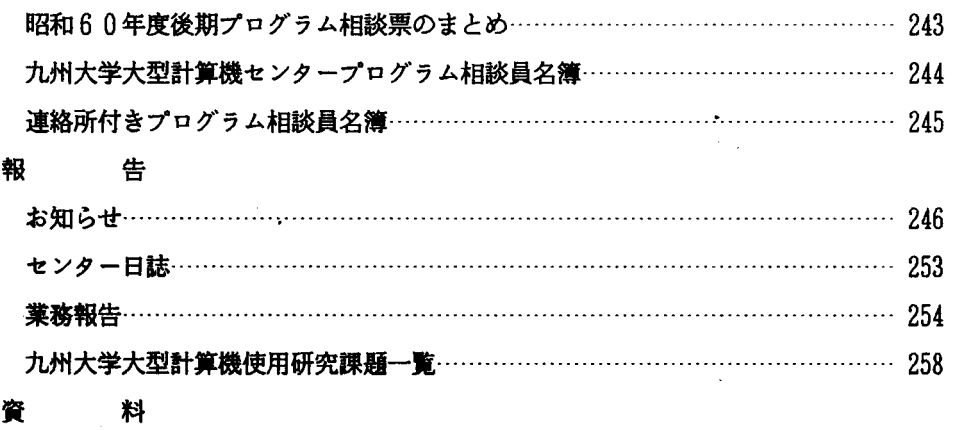

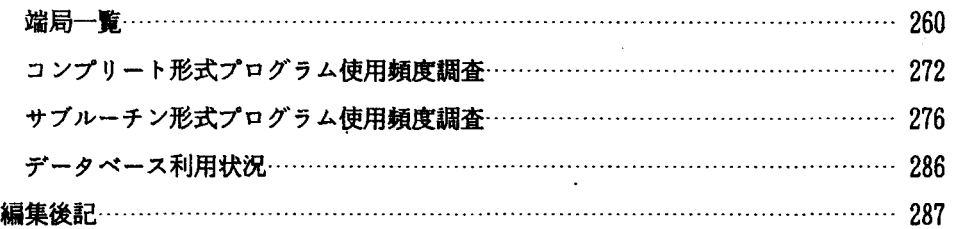

V o 1. 18 N o. 4 1985

#### 解 説

日本語情報システム JEFのJEFIへの移行について(1)

一一 JEFIIの概要と従来システムとの互換性一一

-………………武富 敬・菅崎 直弘・山本 美保子・池田 悟・景川 耕字 289 日本語情報システム JEFのJEFIへの移行について (2)

**- 文書処理システム ODMの使用法**ー

<sup>e</sup> <sup>e</sup> ・-石永結花・河津秀利・平野広幸・松永ナツキ・ 桜井 尚子・矢次 恵美子・武富 敬……………… 303

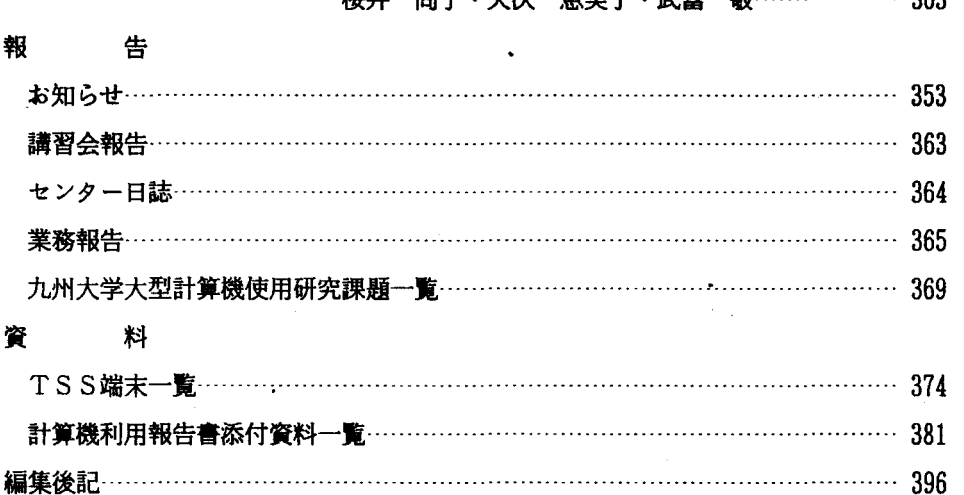

#### 解 説

報 告

ベクトルプロセッサ FACOM VP100について

…磯部文雄・松延尚・今村ー・武富敬・景川耕字 397 研究開発

センター案内情報システムNGUIDEの使用について

------------------------------------武富 敬・平野 広幸・石氷 結花・景川 耕字 413 プログラムのページ

ホスト(FACOM M-180, 200, 382) とTTY手順端末間でのファイル転送

・…長谷部信行・吉井尚・古金卯太郎 448

お知らせ"--...-…・一一一一・…・一一一一…・…………一一一一一一一一一一一一一一一… 454 講習会報告……………………………………………………………………………… 467 センタ一日誌……………・…………..・<sup>E</sup> ・-…………..・<sup>E</sup> ・-…….\_--\_....……………一一 469 業務報告…………………………………………………………………………………………… 470 九州大学大型計算機使用研究課題一覧………………………………………………… 474 編集後記…・…...・<sup>E</sup> ・....…..・<sup>E</sup> ・-・・・・・・・ーーー・・・・・・・・・・・ー・ーーーー・・・・・・・ーー・ーーーー・・・・・・ー・.....................478

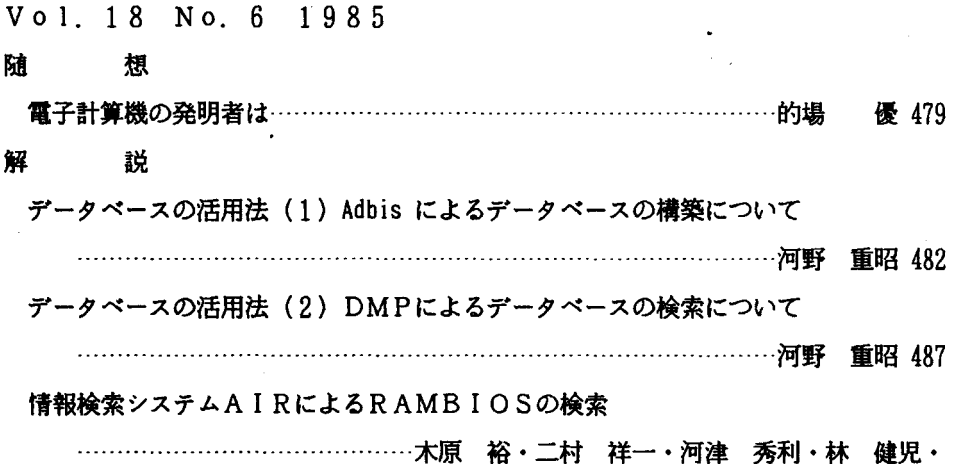

和田正美・郷信広………………………… 497

ODMの使用法 -- 科学技術論文作成者のために -

……江口三代 507

核酸塩基配列データベースシステムGENASの使用法(2)

一一一一一久原哲・榊佳之・高木利久・松尾文碩・ニ村祥一 533 ベクトルプロセッサの有効な使用法(1)

一一チューイングツールの使用法について

………………石水 結花・河津 秀利・菅崎 直弘・山本美保子・武富 敬 552 ベクトルプロセッサの有効な使用法(2)

一一プログラムの高速化について

一一一-武富敬・桜井尚子・平野広幸・景川耕字 580 研究開発

ファイル比較プログラムFCMPの機能改善について…………………藤村 直美 601 相談室だより

昭和 60年度前期プログラム相談票のまとめ.....・<sup>E</sup> ・-……………………--・<sup>E</sup> ・-一… 612 九州大学大型計算機センタープログラム相談員名簿……………………………… 613

連絡所付きプログラム相談員名簿………………………………………………………… 614

# <del>(<sub>또해끼19</sub> 성</del><br>報 告

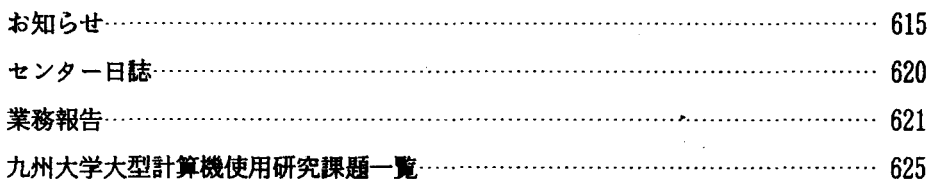

# フロバスチベ<br>資 料

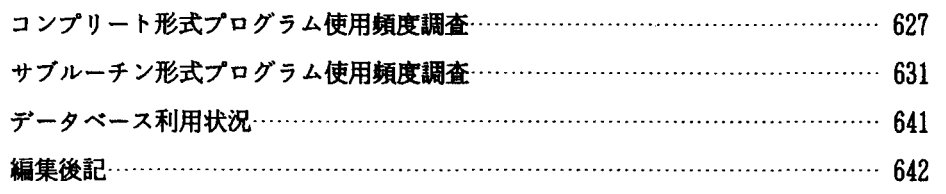